# AED Plus**® Руководство Администратора**

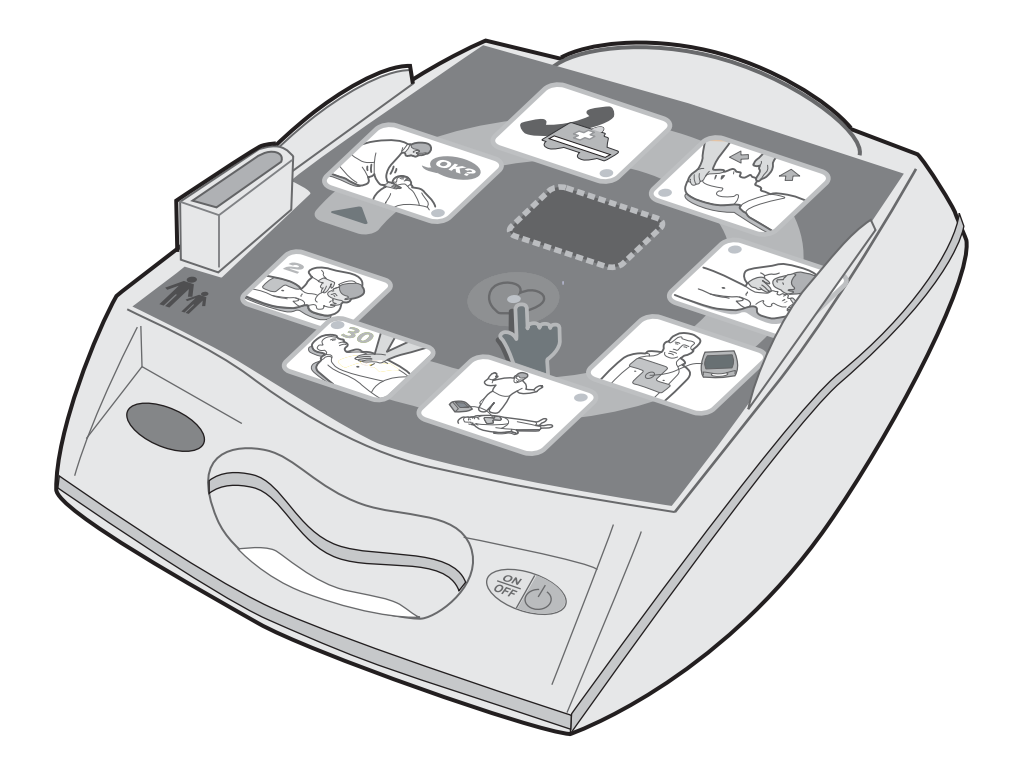

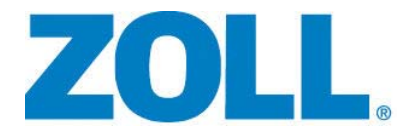

9650-0301-29 Rev. E

Дата выпуска данного **руководства администратора ZOLL AED Plus** (**REF** 9650-0301-29 Rev. E) — **Сентября 2015 г.**

Если с момента выпуска прошло более 3 лет, обратитесь в компанию ZOLL Medical Corporation, чтобы уточнить, нет ли новой информации о продукте.

Copyright © ZOLL Medical Corporation, 2015 г. Все права защищены. AED Plus, AED Pro, CPR-D-padz, M Series, Pedi-padz, Real CPR Help, Rectilinear Biphasic, RescueNet, Stat-padz и ZOLL являются товарными знаками или зарегистрированными товарными знаками ZOLL Medical Corporation в США и(или) других странах.

Все остальные товарные знаки и зарегистрированные товарные знаки являются собственностью соответствующих владельцев.

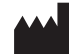

**ZOLL Medical Corporation** 269 Mill Road Chelmsford, MA USA 01824-4105

**ZOLL International Holding B.V.** Newtonweg 18 6662 PV ELST The Netherlands

 $\epsilon$ **0123**

# Содержание

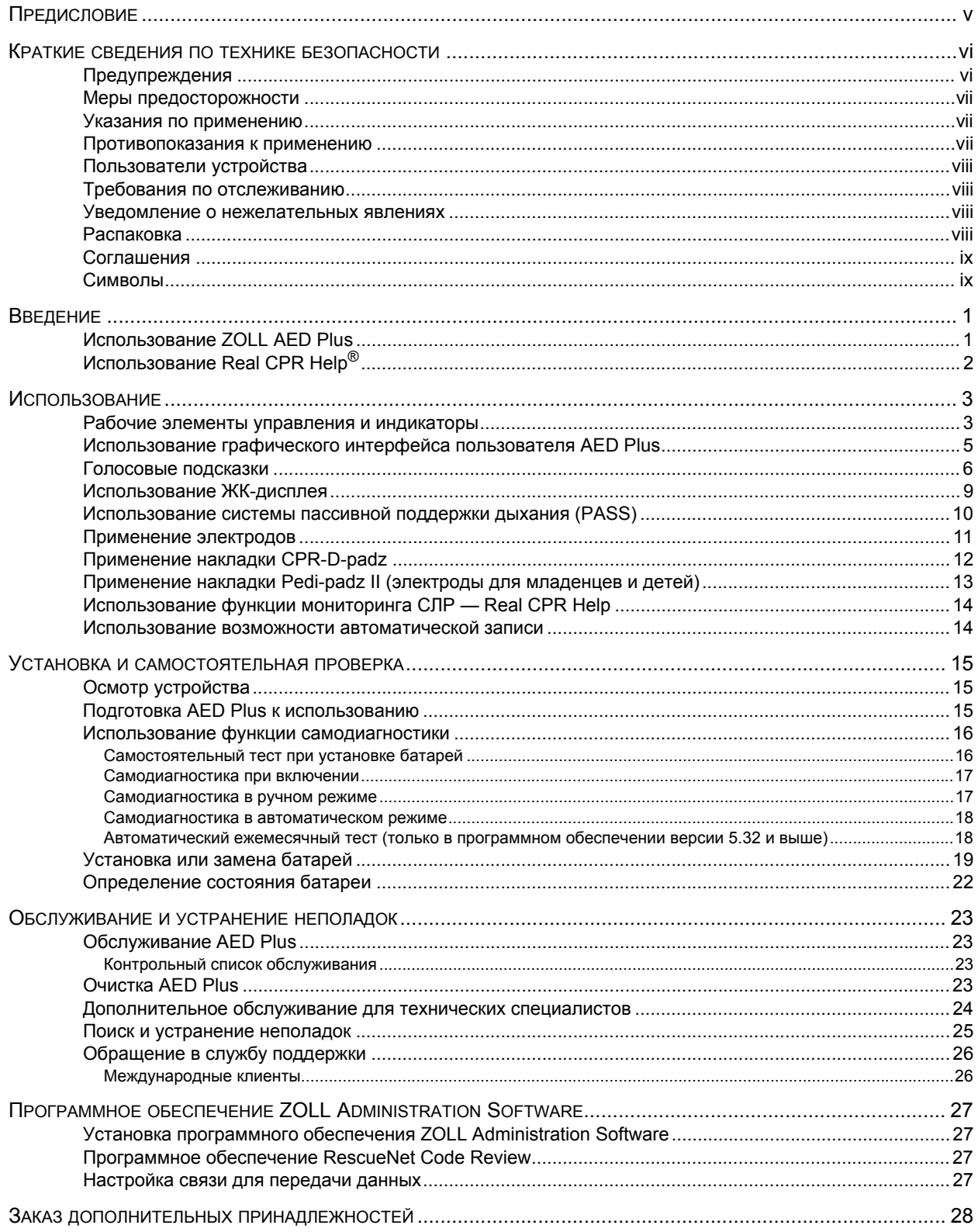

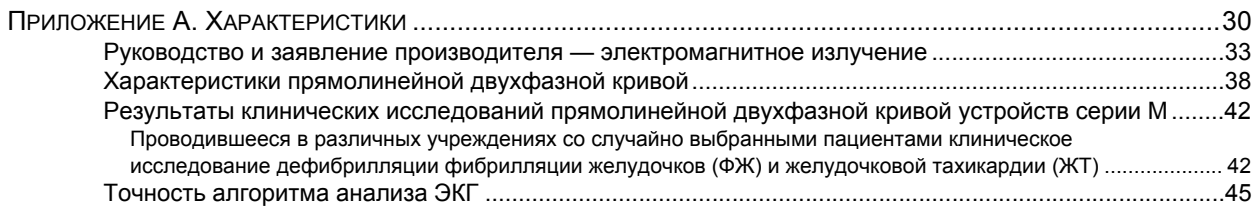

# Предисловие

*Руководство администратора* AED Plus*®* должно использоваться ответственным медицинским персоналом вместе с *Руководством пользователя ZOLL AED Plus* (**REF** 9650-0300-29).

Устройство AED Plus должно использоваться подготовленными спасателями для выполнения экстренной дефибрилляции. Оно оснащено функцией подачи графических и голосовых подсказок, помогающих спасателям соблюдать принятое AHA/ERC в 2010 году руководство по использованию автоматических внешних дефибрилляторов (AED). Устройство также имеет функцию записи/памяти, позволяющую медицинским надзорным органам проверять порядок использования устройства спасателем. Записи подлежат ритмы ЭКГ, данные событий, идентификационные данные устройства и, в качестве дополнительной функции, голос спасателя и звуки окружающей среды. После передачи на компьютер эта информация становится доступной для анализа и архивирования.

Американская ассоциация изучения сердечных заболеваний (AHA) и Европейский Совет по реанимации (ERC) публикуют исчерпывающую информацию об использовании автоматических внешних дефибрилляторов при выполнении СЛР. В перечисленных ниже документах предоставляется дополнительная информация, которой следует пользоваться наряду с *Руководством администратора* и *Руководством пользователя ZOLL AED Plus*.

- 1. *Рекомендации Американской ассоциации изучения сердечных заболеваний по СЛР и сердечнососудистой терапии 2010 года*; дополнение к тому *Кровообращение*, том 192, выпуск 18, 12 ноября 2010 г.
- 2. *Рекомендации Европейского Совета по реанимации по выполнению СЛР 2010 года*; том *Реанимация* (2010 г.), том 81, октябрь 2010 г.

В данном руководстве представлена информация об эксплуатации устройства AED Plus и уходе за ним. Администратор и пользователь обязаны внимательно ознакомиться с каждым разделом руководства. Обязательно ознакомьтесь с разделом «Краткие сведения по технике безопасности».

Настоящее руководство состоит из шести разделов.

**Предисловие** — данная страница.

**Краткие сведения по технике безопасности** — описывает общие меры предосторожности и предупреждения.

**Введение** — общее описание AED Plus.

**Раздел 1** — применение — описывает функции элементов управления и световых индикаторов AED Plus.

**Раздел 2** — установка, самодиагностика, обслуживание и устранение неполадок — описывает конфигурацию устройства, процесс передачи данных, устранение неполадок, обслуживание и порядок заказа принадлежностей и расходных материалов.

**Приложения** — содержит технические характеристики AED Plus, характеристики прямолинейной двухфазной кривой ZOLL Rectilinear Biphasic™ и информацию о точности алгоритмов анализа ЭКГ.

# Краткие сведения по технике безопасности

В данном разделе описываются общие правила по технике безопасности для администраторов, спасателей и пациентов.

## Предупреждения

- Используйте устройство AED Plus только так, как описывается в данном руководстве. Неправильное использование устройства может привести к смерти или травме.
- Перед вводом в эксплуатацию и использованием устройства AED Plus ОБЯЗАТЕЛЬНО ознакомьтесь с руководствами пользователя и администратора AED Plus.
- ЗАПРЕЩАЕТСЯ вводить в эксплуатацию или использовать устройство AED Plus, если в окне индикатора состояния (расположенном на левой стороне ручки) отображается красный крестик.
- ЗАПРЕЩАЕТСЯ вводить в эксплуатацию или использовать устройство AED Plus, если оно издает звуковой сигнал.
- Подключение электродного кабеля к устройству AED Plus выполняется после установки батарей.
- Электродный кабель должен быть постоянно подсоединен к устройству AED Plus.
- Устройство должно эксплуатироваться только квалифицированным персоналом.
- Для детей младше 8 лет или массой тела менее 25 кг допускается использовать только электроды с пометкой «Infant/Child» (Младенческий/детский). Для пациентов старше 8 лет или массой тела более 25 кг используйте электроды *CPR-D-padz ®*.
- Не касайтесь пациента во время выполнения разряда. Дефибрилляционная энергия, подаваемая на пациента, может пройти через тело пациента к прикасающемуся к нему человеку и привести к смертельному поражению электрическим током.
- Во время анализа ЭКГ и дефибрилляции НЕ ДОТРАГИВАЙТЕСЬ до поверхностей электродов, пациента или любого токопроводящего материала, касающегося пациента.
- Перед использованием оборудования переместите пациента с проводящих электричество поверхностей.
- НЕ используйте устройство в лужах или около них.
- Не позволяйте пациенту двигаться во время процедуры ЭКГ.
- НЕ используйте устройство рядом с воспламеняющимися веществами, такими как бензин или воспламеняющиеся анестетики, или в помещениях с высоким уровнем кислорода.
- Отключите мобильные телефоны и двухсторонние радиопередатчики, чтобы устранить воздействие высокомощных радиоволн, которые могут помешать дефибриллятору правильно анализировать кардиоритмы.
- Перед дефибрилляцией обязательно отключите все электронное оборудование, не защищенное от дефибрилляции, от пациента.
- Перед подключением электродов высушите грудную клетку пациента.
- Для минимизации риска ожогов прикладывайте только что открытые и неповрежденные электроды с неистекшим сроком годности к чистой и сухой коже.
- НЕ помещайте электроды непосредственно над имплантированным электрокардиостимулятором. Разряды дефибриллятора могут уменьшить точность анализа ритма ЭКГ либо повредить кардиостимулятор.
- Перед использованием крышки в качестве устройства системы пассивной поддержки дыхания ознакомьтесь с информацией на этикетке на внутренней стороне крышки AED Plus. Убедитесь в том, что она предназначена для такого использования.
- НЕ используйте систему пассивной поддержки дыхания при подозрении на наличие травмы головы или шеи. Перед выполнением СЛР положите пациента на твердую поверхность.
- НЕ перезаряжайте, не разбирайте и не кидайте батареи в огонь. При неправильном обращении батареи могут взорваться.
- Не ставьте на устройство AED Plus другое оборудование. Если устройство используется вместе с другим оборудованием или на нем размещены другие устройства, перед использованием устройства убедитесь, что оно работает нормально.

### Меры предосторожности

- Не разбирайте устройство. Существует риск поражения электрическим током. Обслуживание устройства должно выполняться только квалифицированным персоналом.
- Используйте только доступные в продаже литий-диоксидмарганцевые батареи типа 123A. Соблюдайте установленные требования по утилизации батарей после извлечения из устройства. Используйте батареи только рекомендованных производителей.
- Хранение устройства в условиях, не соответствующих рекомендуемым, может привести к повреждению накладок электродов и батарей или сокращению срока их службы.
- Данные о безопасности и эффективности, предоставляемые корпорацией ZOLL Medical Corporation в Управление по санитарному надзору за качеством пищевых продуктов и медикаментов (FDA) в соответствии со статьей 510(K) Закона о медицинских приборах для получения разрешения на применение устройства, основаны на использовании принадлежностей ZOLL, например одноразовых электродов. Не рекомендуется использовать электроды сторонних производителей. ZOLL не дает каких-либо гарантий по производительности или эффективности своей продукции, используемой с электродами других производителей. Сбои устройства, связанные с применением принадлежностей сторонних производителей, могут привести к аннулированию гарантии ZOLL.
- Электроды *CPR-D-padz* можно подключать к другим дефибрилляторам ZOLL с использованием многофункциональных кабелей. При подключении к другим дефибрилляторам ZOLL процессом дефибрилляции можно управлять. Функция СЛР работает только с устройствами AED Plus и AED Pro®.

#### Указания по применению

Устройство предназначено для пациентов с подозрением на остановку сердца и очевидным ОТСУТСТВИЕМ КРОВООБРАЩЕНИЯ, на что указывает:

- потеря сознания;
- отсутствие дыхания;
- отсутствие пульса и других признаков кровообращения.

Если пациенту меньше 8 лет или он весит меньше 25 кг, вместе с устройством ZOLL AED Plus следует использовать детские электроды ZOLL AED Plus Pediatric Electrodes. Не откладывайте терапию ради определения точного возраста или веса пациента.

#### Противопоказания к применению

Не используйте AED Plus, если пациент:

- в сознании;
- дышит;
- имеет различимый пульс или другие признаки кровообращения.

# Пользователи устройства

Внешний дефибриллятор AED Plus предназначен для использования персоналом, прошедшим обучение использованию устройства AED Plus, основным реанимационным мероприятиям, полнообъемным реанимационным мероприятиям или другим одобренным врачами мерам оказания экстренной медицинской помощи пациентам с остановкой сердца. Функция Real CPR Help<sup>®</sup> включает в себя метроном, предназначенный для выполнения спасателями непрямого массажа сердца с рекомендуемой AHA/ERC частотой 100 нажатий в минуту. Голосовые и визуальные подсказки помогают осуществлять нажатия с глубиной продавливания грудной клетки 5–6 см для взрослых пациентов. Функция Real CPR Help не предназначена для применения к пациентам младше 8 лет.

## Требования по отслеживанию

Согласно федеральному закону США (21 CFR 821) дефибрилляторы должны отслеживаться. Этот закон обязывает собственников устройства уведомлять ZOLL Medical Corporation о получении, утере, краже или уничтожении устройства, а также о дарении, перепродаже или передаче устройства иным образом другой организации.

В любом из указанных выше случаев обратитесь в ZOLL Medical Corporation в письменном виде и укажите следующую информацию:

- 1. Исходная организация: название компании, адрес, контактное лицо и контактный номер телефона.
- 2. Номер изделия, номер модели и серийный номер устройства.
- 3. Состояние устройства (получено, утеряно, украдено, уничтожено, передано другой организации).
- 4. Новое местоположение и(или) организация (если отличается от пункта 1 выше): название компании, адрес, контактное лицо и контактный номер телефона.
- 5. Дата вступления изменения в силу.

#### Уведомление о нежелательных явлениях

Согласно Закону о безопасности медицинских устройств (SMDA) поставщики услуг здравоохранения отвечают за отправку компании ZOLL и, возможно, FDA отчетов при возникновении определенных событий. К этим событиям, описанным в статье 21 CFR, часть 803, относятся смерть, серьезная травма или болезнь, вызванные устройством. В соответствии с программой контроля качества компания ZOLL просит уведомлять о любых сбоях и выходах устройства из строя. Эти сведения необходимы для того, чтобы компания ZOLL предоставляла продукты самого высокого качества.

#### Распаковка

- Тщательно проверьте каждую упаковку на наличие повреждений.
- Проверьте устройство на наличие каких-либо признаков повреждений, которые могли возникнуть во время доставки.
- Если содержимое неполное или повреждено, если устройство не прошло самодиагностику (на что указывает красный символ «X» в окне индикатора состояния после установки батареи), обратитесь в отдел технической поддержки корпорации ZOLL Medical Corporation.
- Изучите список доставленных компонентов, чтобы убедиться, что вы получили все заказанные элементы.

## Соглашения

В настоящем документе голосовые подсказки показаны заглавными буквами, например *НУЖНА ПОМОЩЬ*.

#### **ВНИМАНИЕ! Предупреждения оповещают об условиях или действиях, которые могут привести к травме или смерти.**

ОСТОРОЖНО! Сообщения «Осторожно» оповещают об условиях или действиях, которые могут привести к повреждению устройства.

ПРИМЕЧАНИЕ Примечания содержат дополнительную информацию об использовании дефибриллятора.

#### Символы

ľ

В данном руководстве и на оборудовании используются следующие символы:

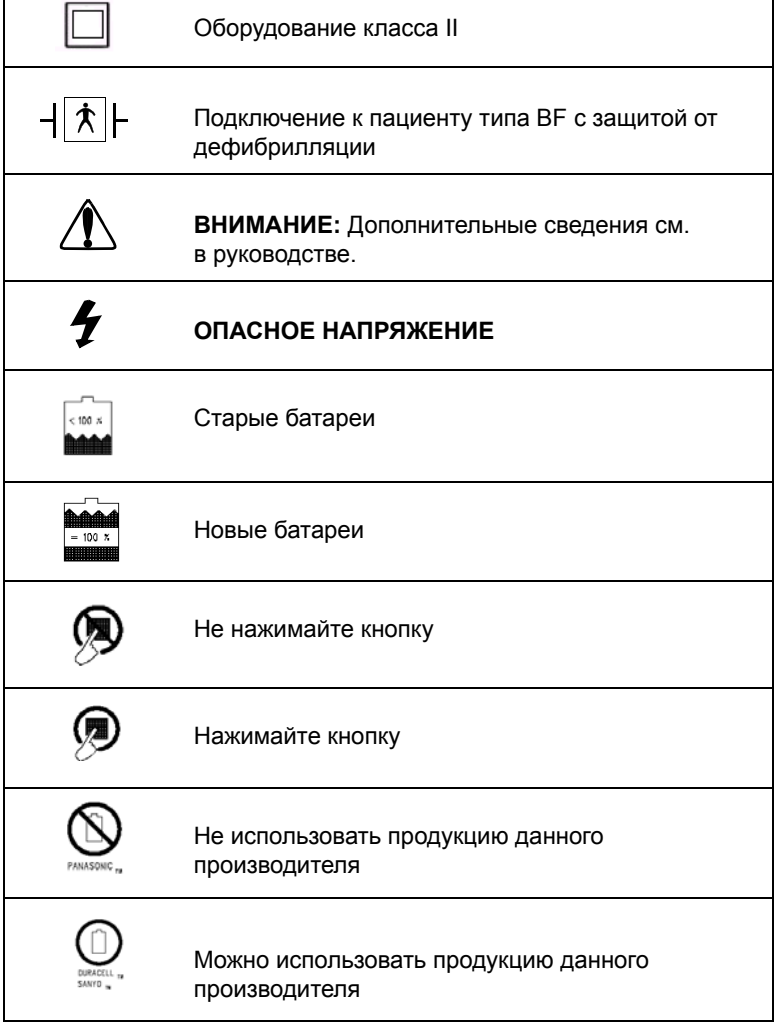

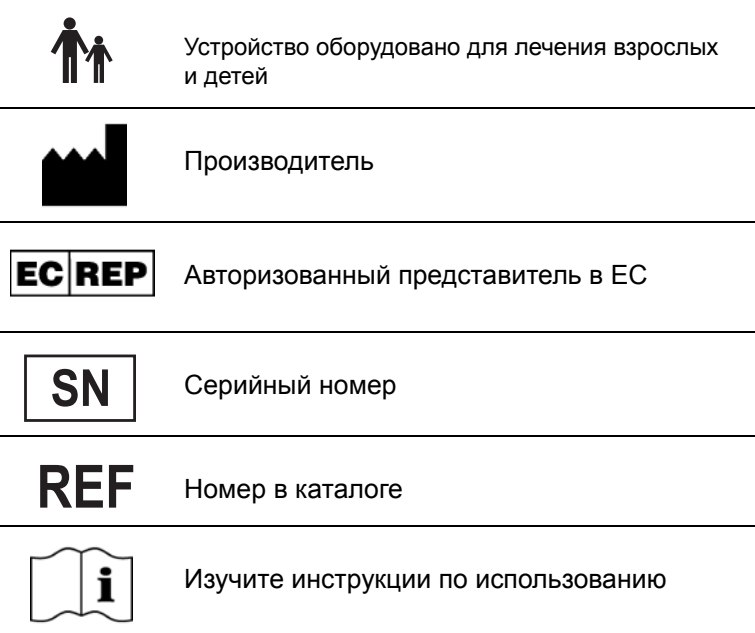

# Введение

# Использование ZOLL AED Plus

AED Plus — автоматический внешний дефибриллятор (AED), использующий голосовые подсказки и визуальные индикаторы для инструктирования спасателя для выполнения последовательности реанимирующих действий, которые могут включать дефибрилляцию и/или восстановление сердечной деятельности и дыхания (СЛР). Устройство использует прямолинейную двухфазную дефибрилляционную кривую ZOLL Rectilinear Biphasic Defibrillation и предназначено как для взрослых пациентов, так и для детей.

AED Plus поддерживает накладки дефибрилляционных электродов для взрослых и для детей и автоматически устанавливает уровень дефибрилляционной энергии в зависимости от типа подключенных к нему электродов. После прикрепления электродов к груди пациента дефибриллятор выполняет мониторинг ритма сердцебиения пациента по электрокардиограмме (ЭКГ), анализирует этот ритм и определяет, нужно ли восстанавливать ритм разрядом или нет. При необходимости дефибрилляционная энергия подается через эти же электроды. Если устройство обнаруживает восприимчивый к стимуляции ритм, оно заряжается и отображает сообщение *НАЖМИТЕ МИГАЮЩУЮ КНОПКУ РАЗРЯДА*. Спасатель нажимает кнопку разряда для подачи разряда. Затем спасателю будет предложено выполнять СЛР в течение 2 минут, после чего устройство начинает новый цикл анализа ЭКГ.

Некоторые модели AED Plus оснащены крышкой, которую можно использовать в качестве системы пассивной поддержки дыхания (PASS) для фиксации шеи и плечей пациента в положении, способствующем удержанию дыхательных путей в открытом состоянии. Некоторые модели также оснащаются одноразовыми аксессуарами (бритва, маска, ножницы, полотенце). Для питания AED Plus используются доступные в продаже обычные литийдиоксидмарганцевые батареи.

Устройство AED Plus обладает следующими возможностями.

- Регулярное выполнение самодиагностики для обеспечения постоянной готовности к работе.
- Использование однокомпонентного электрода в сборе (*CPR-D-padz*), что облегчает правильную установку электрода и обеспечивает удобство его прикрепления к пациенту.
- Анализ сердечного ритма и информирование спасателя о том, требуется ли стимуляция электрошоком или нет.
- Выполнение дефибрилляции пациентам с остановкой сердца, у которых фиксируется восприимчивый к стимуляции ритм ЭКГ.
- Предоставление голосовых и графических подсказок, что и когда делать спасателю в экстренной ситуации, например вызвать скорую помощь или выполнять СЛР.
- Подача звуковых сигналов, необходимых для того, чтобы помочь спасателям выполнять нажатия грудной клетки с ритмом 100 наж. в мин (требуется накладка *CPR-D-padz*).
- Мониторинг глубины продавливания грудной клетки при СЛР и подача голосовых подсказок в случае неправильной глубины продавливания грудной клетки (требуется накладка *CPR-D-padz*).
- Наличие крышки, функционирующей как система пассивной поддержки дыхания (PASS). (Функция PASS доступна не во всех моделях устройства.)
- Передача данных из дефибриллятора на компьютер для сохранения событий или печати отчетов о событиях.
- Использование доступных в открытой продаже батарей.

# Использование Real CPR Help $^{\circledR}$

Электроды *CPR-D-padz* содержат датчик, который обнаруживает частоту и глубину нажатий грудной клетки во время СЛР. Этот сенсор размещается (в ходе прикрепления электродов) на груди пациента таким образом, чтобы он находился между руками спасателя и нижней частью грудины во время нажатий грудной клетки. Когда спасатель выполняет нажатия грудной клетки, датчик обнаруживает частоту и глубину и передает данные в устройство AED Plus. При использовании накладки *CPR-D-padz* AED Plus отслеживает глубину и частоту нажатий грудной клетки при СЛР. Устройство имеет функцию метронома, которая помогает спасателям выполнять нажатие грудной клетки с рекомендуемой AHA/ERC частотой 100 наж. в мин, а также предоставляет голосовые и визуальные подсказки, которые помогают осуществлять нажатия с глубиной продавливания грудной клетки 5–6 см для взрослых пациентов.

#### **ВНИМАНИЕ! Функция Real CPR Help предназначена только для взрослых; не используйте ее при работе с пациентами младше 8 лет.**

Функция адаптивного метронома отключается, если процедуру СЛР не следует выполнять (например, во время анализа ЭКГ и выполнения дефибрилляционных разрядов). В периоды времени, когда СЛР является допустимой, метроном начинает издавать звуковые сигналы после обнаружения первых нажатий грудной клетки. Звуковые сигналы подаются автоматически (с частотой, описанной ниже) и останавливаются через несколько секунд после прекращения нажатий или по окончании рекомендуемого периода СЛР (2 минуты для протокола AHA и ERC). Если спасатель останавливает нажатия грудной клетки во время СЛР, метроном прекращает подачу звуковых сигналов через несколько секунд после прекращения нажатий. В случае возобновления нажатий грудной клетки в течение периода СЛР подача звуковых сигналов возобновляется. Если AED Plus не обнаруживает нажатий грудной клетки во время периодов СЛР, оно регулярно отображает сообщение *ПРОДОЛЖАЙТЕ КПР*.

Темп сигналов адаптивного метронома AED Plus адаптируется к реальному темпу нажатий грудной клетки спасателем. Если нажатия грудной клетки производятся с частотой более 80 наж. в мин, метроном подает звуковые сигналы с частотой 100 наж. в мин. Если спасатель выполняет нажатия с частотой менее 80 наж. в мин, метроном подает сигналы с частотой, превышающей частоту нажатий, выполняемых врачом, на 15 наж. в мин. Увеличенная частота подачи звуковых сигналов метрономом должна помочь спасателю увеличить частоту нажатий грудной клетки для достижения рекомендуемой частоты в 100 наж. в мин. Если частота выполняемых спасателем нажатий значительно ниже 60 наж. в мин, метроном подает звуковые сигналы с частотой не менее 60 наж. в мин.

Во время СЛР AED Plus может выдать одно и несколько звуковых сообщений в зависимости от определенной им глубины нажатий грудной клетки. Если Real CPR Help определяет, что глубина продавливания грудной клетки существенно меньше 5 см, устройство издает голосовое сообщение *НАДАВЛИВАЙТЕ СИЛЬНЕЕ*. Если спасатель увеличивает глубину продавливания грудной клетки до 5 см или больше, устройство издает голосовое сообщение *ХОРОШЕЕ СЖАТИЕ*.

# Использование

В этом разделе описываются следующие функции.

- Рабочие элементы управления и индикаторы
- Использование графического интерфейса пользователя AED Plus
- Голосовые подсказки
- Использование ЖК-дисплея
- Использование системы пассивной поддержки дыхания (PASS)
- Применение электродов
- Применение накладки *CPR-D-padz*
- Применение накладки *Pedi-padz II®* (электроды для младенцев и детей)
- Использование функции мониторинга СЛР Real CPR Help
- Использование возможности автоматической записи

#### Рабочие элементы управления и индикаторы

См. *таблицу 1 «Функции управления»*, в которой объясняются все эти элементы управления.

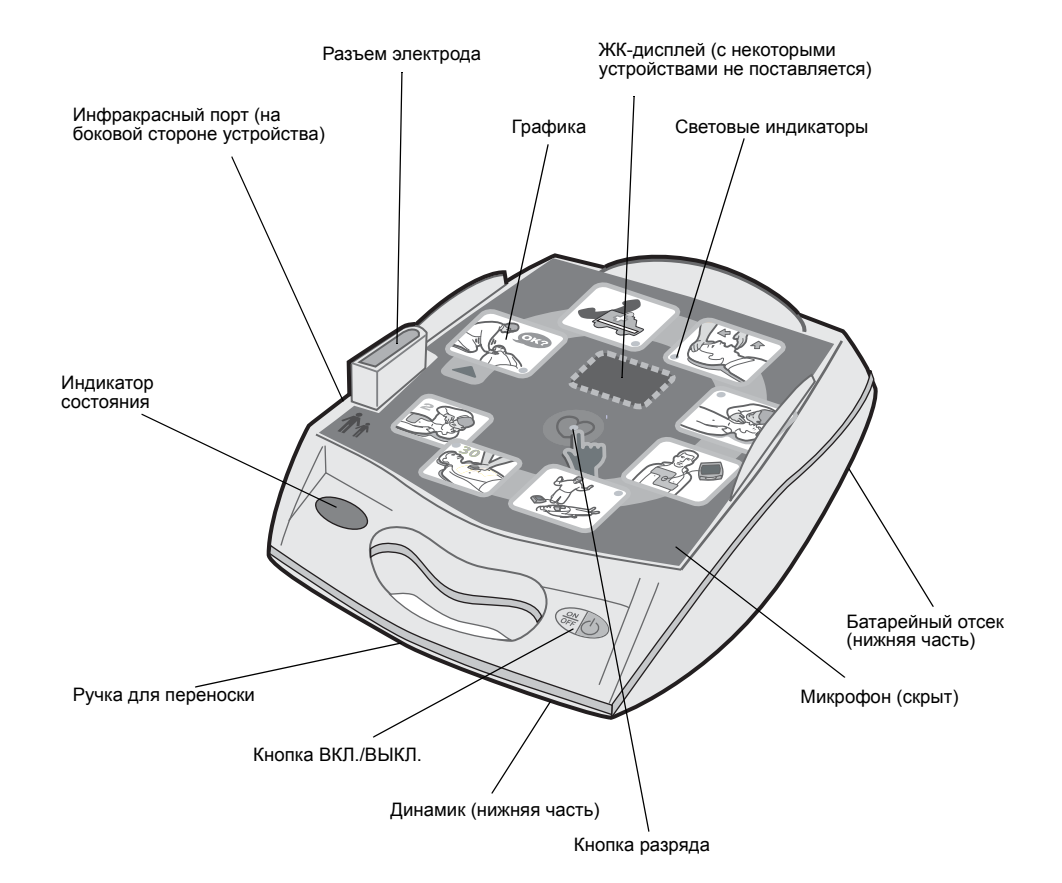

*Рисунок 1. Определение рабочих элементов управления и индикаторов*

#### *Таблица 1. Функция управления*

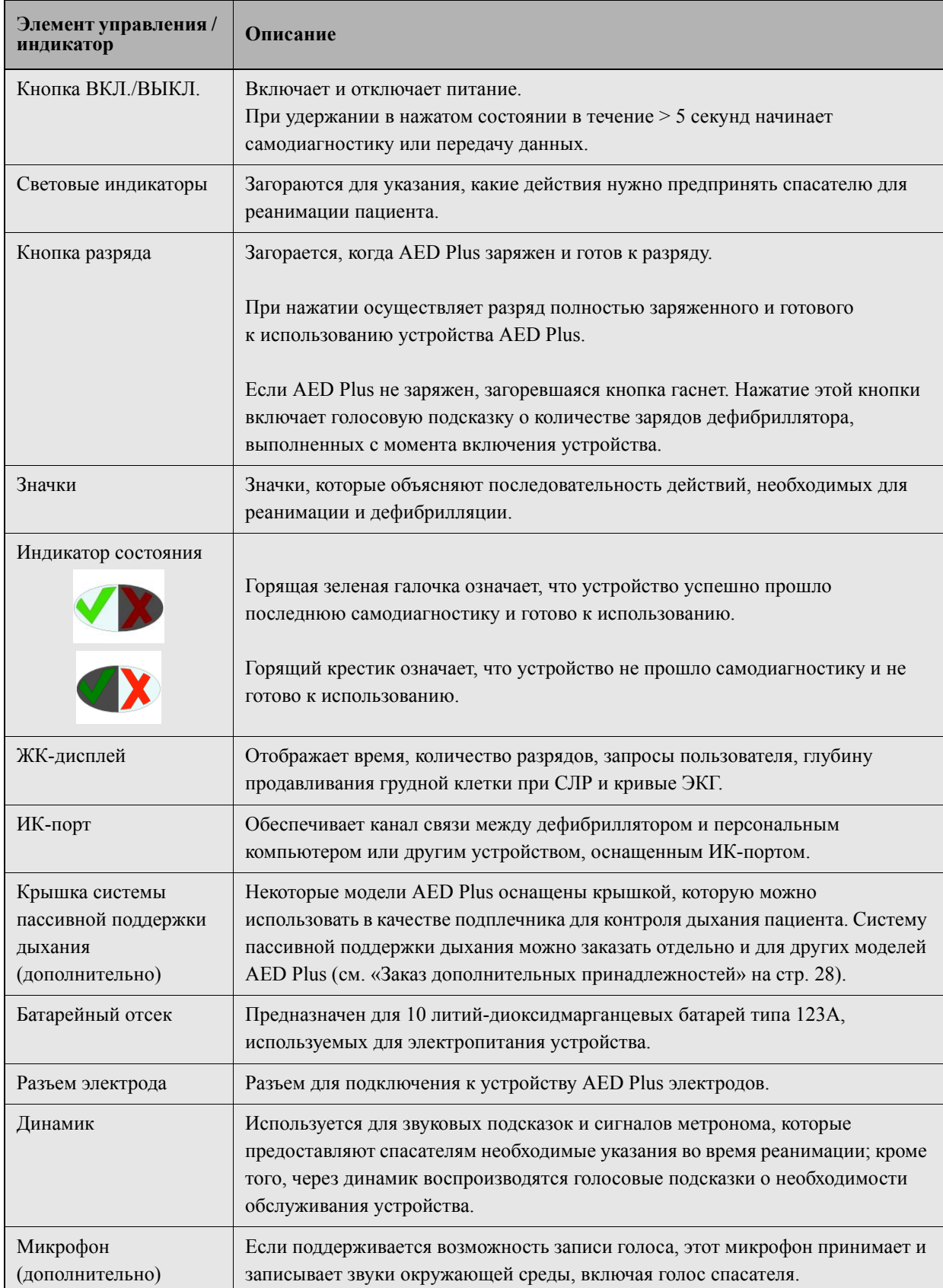

# Использование графического интерфейса пользователя AED Plus

Графический интерфейс пользователя AED Plus (см. рисунок 2) отображается в верхней части устройства при снятой крышке. Значки являются напоминаниями о действиях, которые необходимо выполнить при реанимации пациента, а дополнительные инструкции предоставляются через голосовые подсказки и дополнительные отображаемые сообщения. Каждый значок на устройстве связан со светодиодным индикатором и голосовой подсказкой. Такое сочетание привлекает внимание к графике в последовательности, определенной текущими протоколами AHA и ERC по использованию автоматического внешнего дефибриллятора (AED).

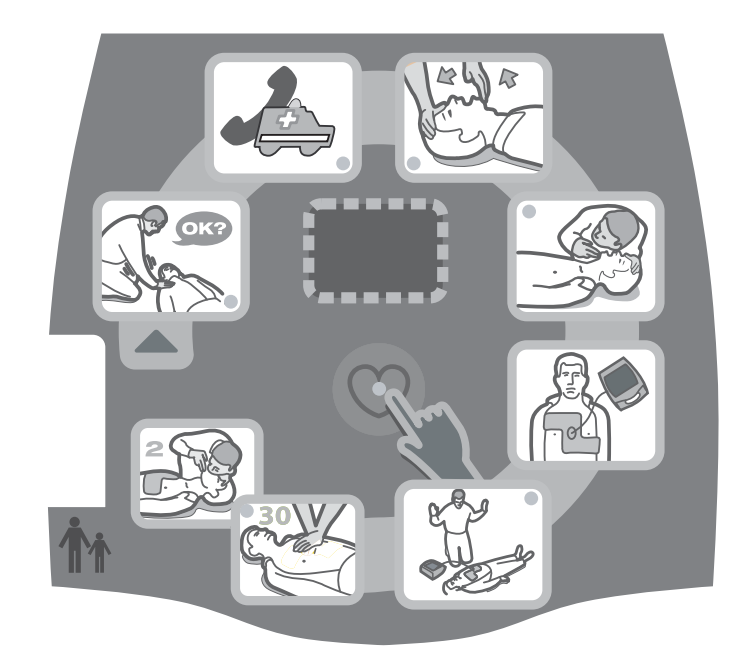

*Рисунок 2. Графический интерфейс пользователя*

Устройство AED Plus оснащено ЖК-дисплеем (на некоторых моделях ЖК-дисплей отсутствует), на котором отображается прошедшее время, количество выполненных разрядов, текстовые сообщения, соответствующие голосовым подсказкам, и глубина нажатия СЛР. ЖКэкран также можно настроить для отображения принимаемых сигналов ЭКГ.

При включении AED Plus устройство автоматически формирует ряд голосовых подсказок и графических уведомлений для процедуры реанимации. Последовательность воспроизводится, пока AED Plus не будет выключен или электроды не будут отключены от пациента на длительный период времени. Как только электроды прикреплены к пациенту и проверен импеданс соединения, устройство останавливает циклическое воспроизведение вышеупомянутой последовательности голосовых и графических сообщений и автоматически начинает анализ ритма ЭКГ.

Вслед за результатами анализа ЭКГ голосовые подсказки оповещают спасателя об обнаружении восприимчивого или не восприимчивого к стимуляции ритма. При наличии восприимчивого к стимуляции ритма ЭКГ загорается графическое изображение и звучат голосовые подсказки, которые помогают спасателю выполнить процедуру дефибрилляции. Если разряд не рекомендуется, AED Plus воспроизводит звуковые подсказки *ИМПУЛЬС НЕЖЕЛАТЕЛЕН* и *НАЧИНАЙТЕ КПР,* а также отображает изображения, связанные с СЛР. После этого дается 2 минуты (в зависимости от настройки устройства) на выполнение СЛР спасателем. Вслед за этим «периодом СЛР» AED Plus автоматически начинает новый анализ ритма ЭКГ.

В зависимости от типа подключенных электродов AED Plus автоматически устанавливает взрослый или детский уровень дефибрилляционной энергии. Заводские настройки по умолчанию заданы таким образом, что устройство выполняет три первых разряда на уровне 120, 150 и 200 Дж соответственно во взрослом режиме и 50, 70 и 85 Дж в детском режиме. Однако устройство можно настроить для выполнения разрядов на других энергетических уровнях, если настройка каждого последующего разряда такая же, как настройка предыдущего разряда, или выше. Разряды выполняются по нажатию кнопки разряда (обозначена значком сердца и соответствующим световым индикатором), расположенной посередине графического интерфейса пользователя.

Изучите *Руководство пользователя* AED Plus, в котором приведены дополнительные сведения о графических обозначениях интерфейса устройства, голосовых сообщениях, воспроизводимых на каждом этапе протокола лечения, и действиях спасателя в связи с этими звуковыми и визуальными сообщениями.

Потеря контакта между электродами и поверхностью тела пациента прерывает процедуру ЭКГ и выполнение разряда до тех пор, пока электроды не будут снова прикреплены. Кроме того, отображается сообщение *ПРОВЕРЬТЕ НАКЛАДКУ С ЭЛЕКТРОДАМИ*.

## Голосовые подсказки

Во время клинического использования AED Plus могут воспроизводиться следующие голосовые подсказки.

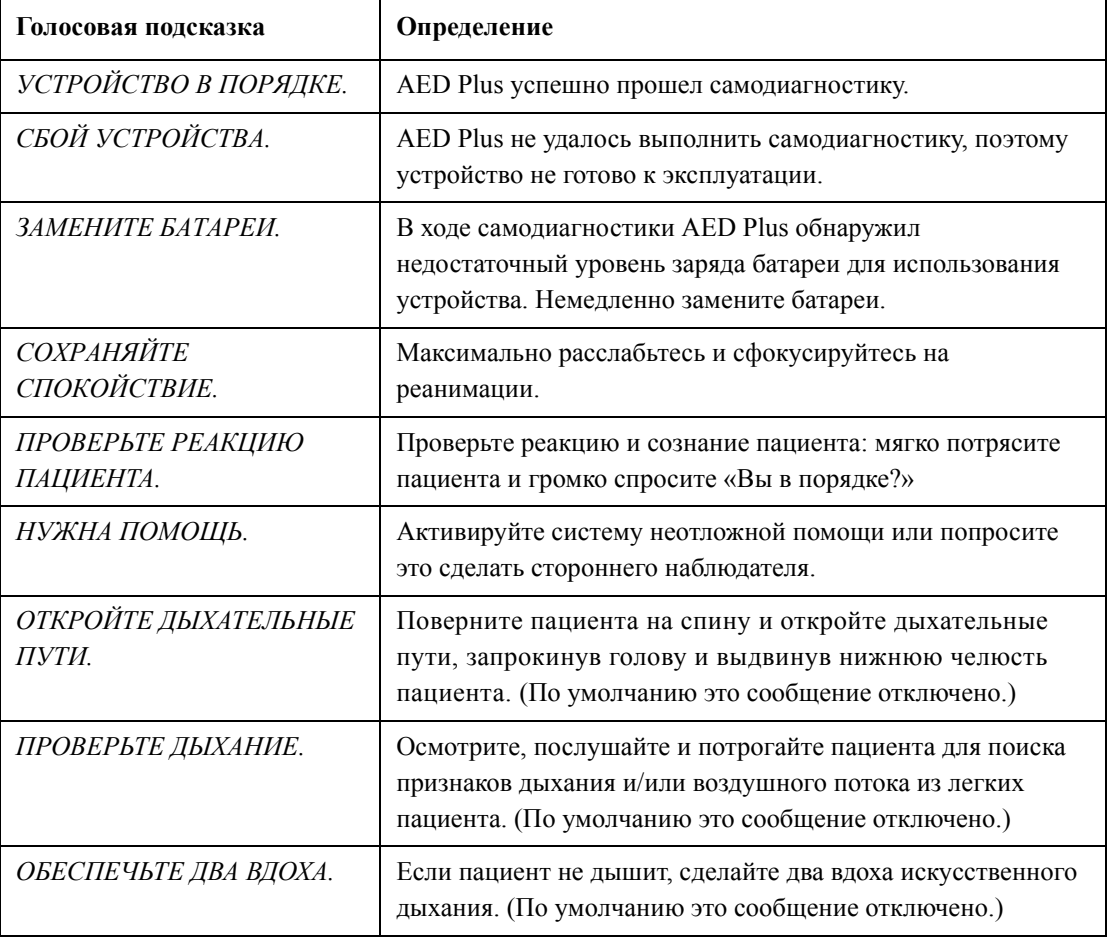

*Таблица 2. Клинические голосовые подсказки*

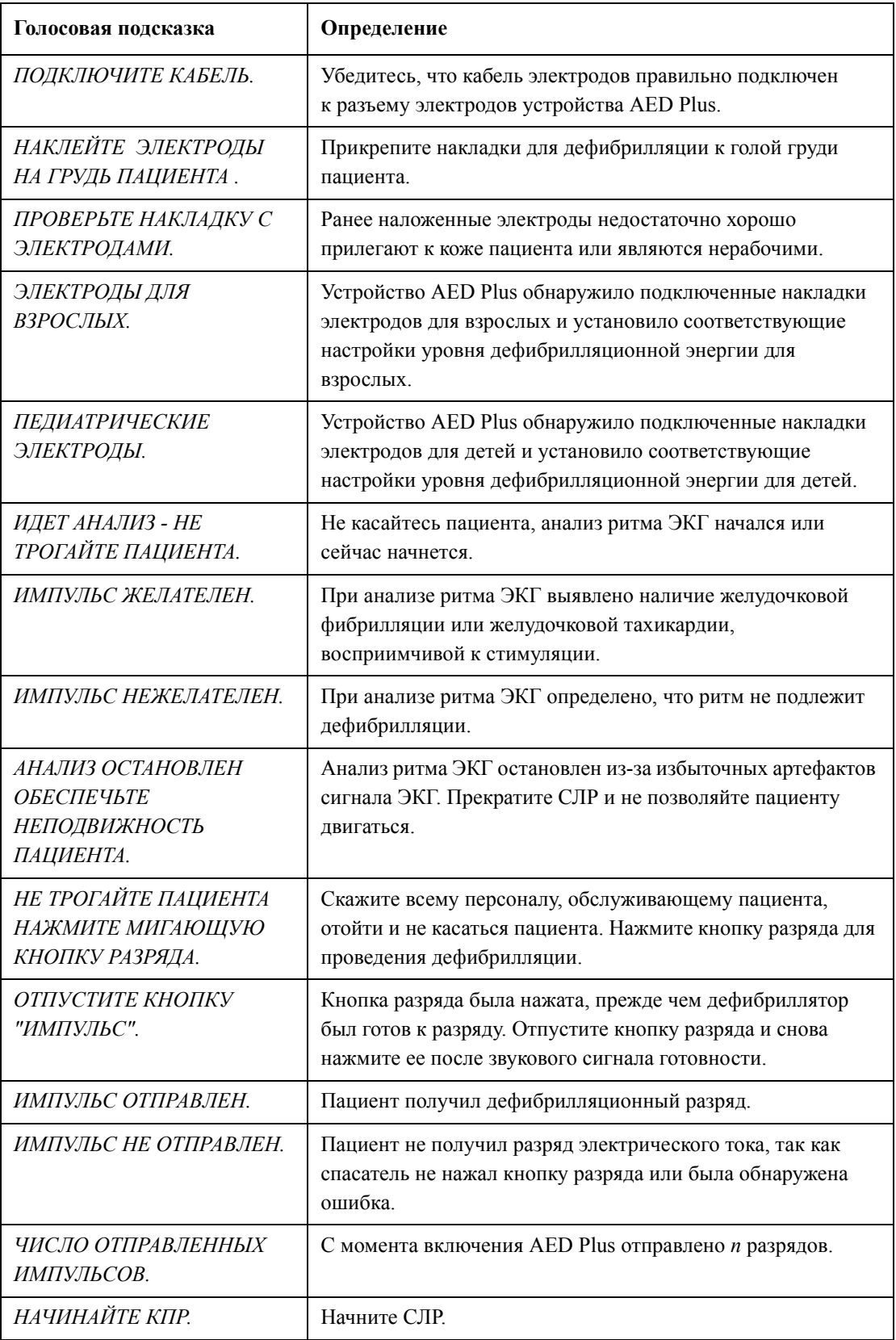

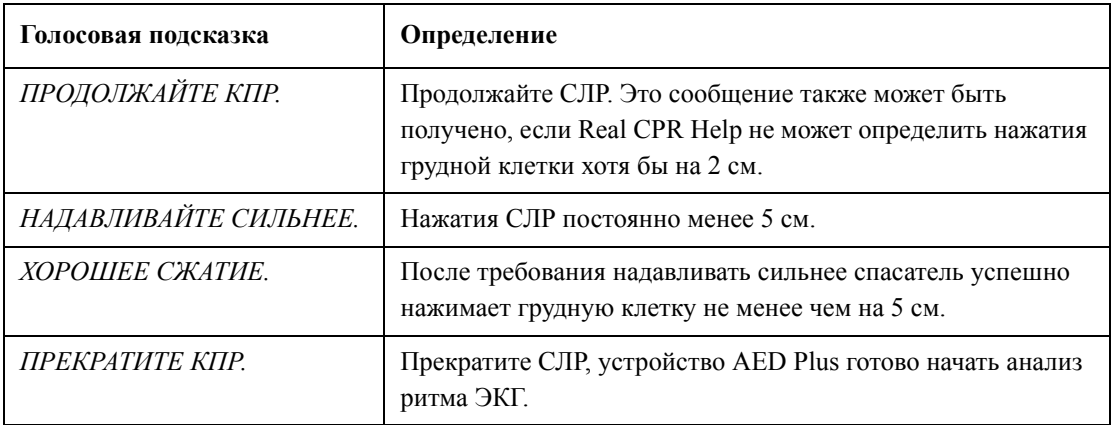

Сообщения, которые могут воспроизводиться во время неклинического использования устройства AED Plus:

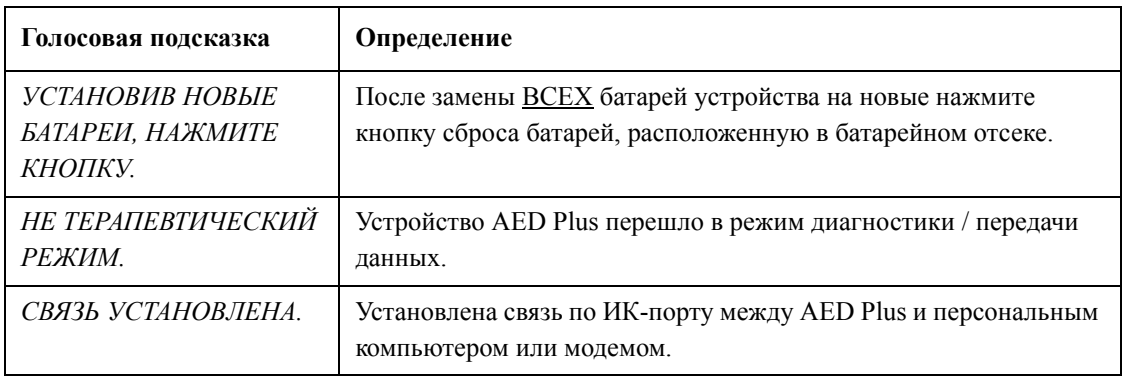

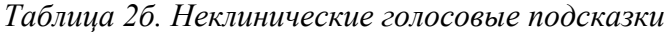

# Использование ЖК-дисплея

Устройство AED Plus оснащено ЖК-экраном 3,3 x 6,6 см (см. рисунок 3), на котором отображаются следующие сведения:

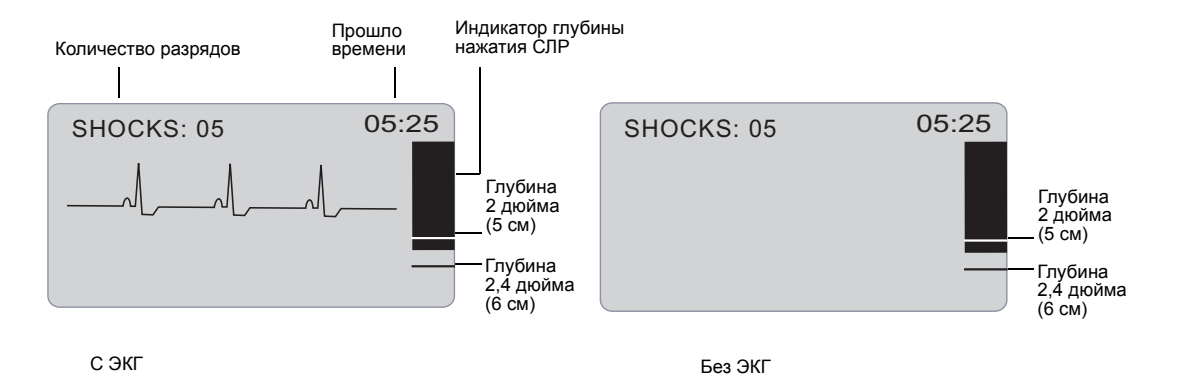

*Рисунок 3. ЖК-дисплеи*

ПРИМЕЧАНИЕ Некоторые модели AED Plus не оснащены ЖК-экраном.

**Количество разрядов** (левый верхний угол экрана): указывает общее количество разрядов дефибрилляции, выполненных AED Plus с момента последнего включения. Количество разрядов сохраняется в течение коротких периодов отсутствия электропитания (< 5 сек). При выключении AED Plus более чем на 5 секунд, количество разрядов сбрасывается на 0.

**Прошло времени** (правый верхний угол экрана): указывает общее время (в минутах и секундах), которое прошло с момента последнего включения устройства AED Plus. Это время продолжает учитываться даже при кратковременном отключении питания (< 5 сек). При выключении AED Plus более чем на 5 секунд, прошедшее время сбрасывается на 00:00. Если прошедшее время превышает 99 минут и 59 секунд, таймер сбрасывается на 00:00 и учет продолжается.

**Индикатор глубины нажатий СЛР** (правая сторона экрана): отображается гистограмма глубины нажатий грудной клетки, измеренной во время СЛР. Индикаторные линии отображаются в области гистограммы на уровне глубины продавливания грудной клетки 5 и 6 см, являясь ориентирами для спасателя, осуществляющего СЛР.

**Визуальные оповещения пользователя** (нижняя треть экрана): если AED Plus воспроизводит голосовую подсказку, текст подсказки одновременно отображается на ЖК-дисплее.

**Кривая ЭКГ** (центральная часть экрана): хотя устройства AED Plus не отображают кривые ЭКГ при использовании заводских настроек по умолчанию, устройство может быть настроено для постоянного отображения сигналов ЭКГ по мере их поступления.

## Использование системы пассивной поддержки дыхания (PASS)

При отсутствии признаков травмы головы или шеи рекомендуется освободить дыхательные пути, запрокинув голову и выдвинув нижнюю челюсть пациента. Систему пассивной поддержки дыхания можно разместить под плечами пациента для постоянного наклона головы.

#### **ВНИМАНИЕ! НЕ используйте систему пассивной поддержки дыхания при подозрении на наличие травмы головы или шеи. Перед выполнением СЛР положите пациента на твердую поверхность.**

Если пациенту необходима поддержка дыхания и нет признаков травмы шеи или головы**,**  поверните пациента на бок, затем обратно на спину, чтобы система пассивной поддержки дыхания оказалась под плечами пациента, наклонив тем самым голову пациента назад.

**Только для крышек системы пассивной поддержки дыхания:** Форма системы пассивной поддержки дыхания при размещении под плечами пациента позволяет открыть дыхательные пути (см. рисунок 4).

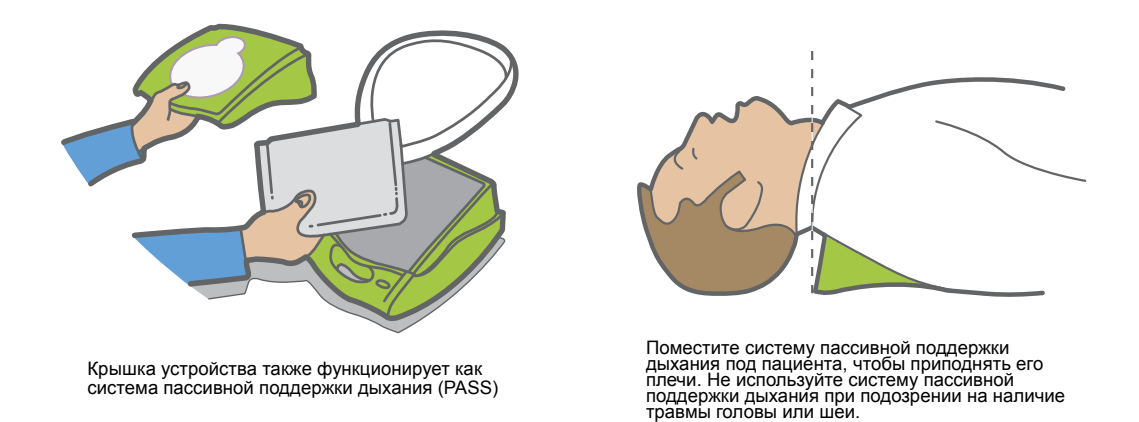

*Рисунок 4. Использование крышки системы пассивной поддержки дыхания*

#### **ВНИМАНИЕ! НЕ ИСПОЛЬЗУЙТЕ электроды повторно.**

Устройство AED Plus поддерживает накладки для взрослых и детей. В зависимости от типа подключенных электродов автоматически устанавливается взрослый или детский уровень дефибрилляционной энергии. Убедитесь, что используемые накладки для электродов соответствуют пациенту.

#### **ВНИМАНИЕ! НЕ используйте накладки дефибрилляционных электродов для взрослых или накладки** *CPR-D-padz* **для пациентов младше 8 лет.**

Пользователь AED Plus использует наборы электродов, подсоединенные к устройству через кабель. Пакет содержит электроды, которые накладываются на пациента.

- **•** Устанавливайте новый набор электродов и подсоединяйте кабель электрода к устройству после каждого использования, чтобы подготовиться к следующим экстренным случаям.
- **•** Регулярно проверяйте срок эксплуатации электродов, чтобы электроды были постоянно готовы для использования в экстренных случаях.
- **•** Замените электроды, если срок их действия истек
- **•** После включения и самодиагностики AED Plus воспроизводит голосовую подсказку «Электроды для взрослых» или «Педиатрические электроды», указывая, электроды какого типа подсоединены. Убедитесь, что подсоединенные накладки электродов соответствуют реанимируемому пациенту. Если необходимо, подсоедините другие накладки для электродов.

Если электроды неправильно подсоединены, устройство издает голосовую подсказку *ПРОВЕРЬТЕ НАКЛАДКУ С ЭЛЕКТРОДАМИ* или *ПРИСОЕДИНИТЕ ЭЛЕКТРОД* во время работы. Если кабель электродов неправильно подсоединен к устройству, воспроизводится сообщение *ПОДКЛЮЧИТЕ КАБЕЛЬ*. Обязательно подсоедините кабель электрода к устройству AED Plus и надлежащим образом подсоедините электроды к пациенту.

#### **ВНИМАНИЕ! Электроды должны быть предварительно подсоединены к устройству. Электродный кабель должен быть постоянно подсоединен к устройству AED Plus.**

Набор электродов может включать следующие компоненты:

- ножницы для обрезания одежды или волосяного покрова на груди;
- бритва для удаления излишнего волосяного покрова на месте наложения электрода;
- небольшое полотенце для обеспечения сухости кожи пациента;
- перчатки;
- маска.

ПРИМЕЧАНИЕ Электроды не содержат опасных материалов и их можно выбрасывать в мусорные баки общего пользования, если они не были заражены патогенами. Если электроды загрязнены, следует принять ряд мер при их утилизации.

# Применение накладки *CPR-D-padz*

Подготовьте пациента перед наложением электродов.

#### **ВНИМАНИЕ! Накладка** *CPR-D-padz* **предназначена только для взрослых; не используйте ее при работе с пациентами младше 8 лет.**

Подготовка пациента:

- 1. Удалите всю одежду с груди пациента.
- 2. Убедитесь, что грудь пациента сухая.
- 3. Если на груди пациента присутствует излишний волосяной покров, обрежьте или побрейте лишние волосы, чтобы электроды хорошо приклеились к пациенту.

Применение электродов:

- 1. Откройте упаковку электродов и разверните их. Разместите электроды на пациенте в соответствии с рисунками на упаковке (см. рисунок 5).
- 2. Разместите датчик СЛР между сосками пациента посередине грудины, руководствуясь перекрестьем на датчике.
- 3. Прижмите датчик СЛР правой рукой и потяните язычок номер 2, чтобы снять защитный слой с электрода. Надавите на электрод от центра к краю, чтобы он хорошо приклеился к коже пациента.
- 4. Прижмите датчик СЛР левой рукой и потяните язычок номер 3, чтобы снять защитный слой с электрода. Надавите на электрод от центра к краю, чтобы он хорошо приклеился к коже пациента.
- ПРИМЕЧАНИЕ Если пациент крупный или существует необходимость размещения электрода под грудью, можно оторвать нижнюю накладку по линии перфорации (см. рисунок 5) и удлинить накладку. Разместите накладку чуть левее центральной оси пациента, под левой грудью.
- ПРИМЕЧАНИЕ Если у пациента есть имплантированный электрокардиостимулятор или дефибриллятор в верхней правой стороне груди, наклоните электроды так, чтобы они не попали на устройство. Убедитесь, что датчик СЛР остается на своем месте на нижней половине грудины.

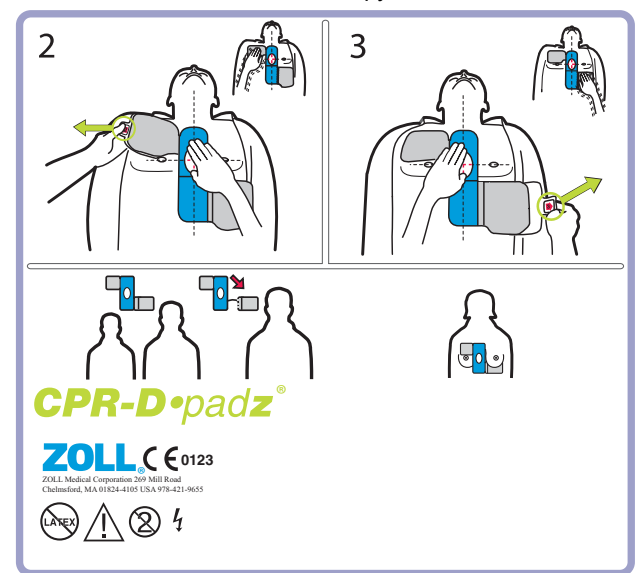

*Рисунок 5. Положение накладки CPR-D-padz*

# Применение накладки *Pedi-padz II* (электроды для младенцев и детей)

Подготовьте пациента перед наложением электродов.

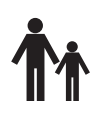

**Важно!** Этот символ означает, что устройство AED Plus оборудовано для лечения взрослых и детей. Устройство AED Plus без такого символа не предназначено для лечения детей и НЕСОВМЕСТИМО с электродами для детей *Pedi-padz II*. Для модернизации устройства AED Plus для использования с электродами для детей ZOLL *Pedi-padz II* обратитесь в ZOLL Medical Corporation или к уполномоченному дистрибутору ZOLL для получения информации о комплекте обновления ZOLL AED Plus Pediatric Upgrade Kit.

Подготовка пациента:

- 1. Удалите всю одежду с груди пациента.
- 2. Убедитесь, что грудь пациента сухая.

Применение электродов:

- 1. Откройте упаковку электродов и разверните внутреннюю упаковку, чтобы открыть электроды. Разместите электроды на пациенте в соответствии с рисунками на упаковке (см. рисунок 6).
- 2. Отделите круглый электрод от подложки и разместите его на груди пациента (см. рисунок 6).
- 3. Положите руку на край электрода, а другой рукой мягко раскатайте электрод по груди пациента, выталкивая воздух из-под электрода.
- 4. Переверните пациента на грудь, отделите квадратный электрод от подложки и разместите его на спине пациента (см. рисунок 6).
- 5. Положите руку на край электрода, а другой рукой раскатайте электрод по коже пациента, выталкивая воздух из-под электрода.
- 6. Переверните пациента на спину и следуйте инструкциям AED Plus.

ПРИМЕЧАНИЕ Накладку *Pedi-padz II* (электроды для младенцев и детей) также можно использовать с кардиостимуляторами ZOLL в течение часа работы стимулятора (сведения о кардиостимуляции см. в *Руководстве оператора серии M*).

# pedi-padz<sup>"</sup>II

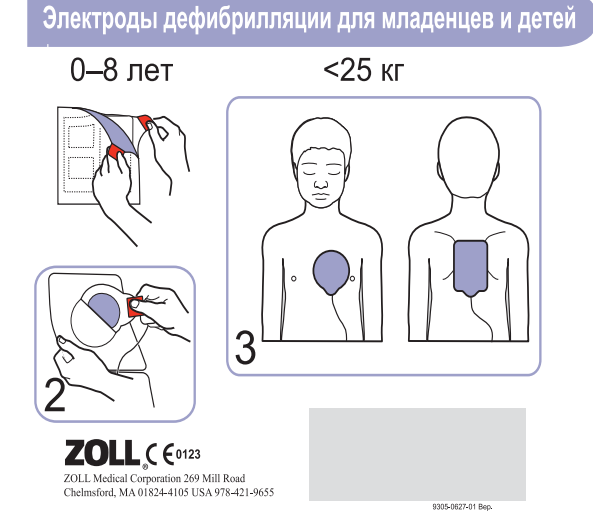

*Рисунок 6. Положение накладки Pedi-padz II*

# Использование функции мониторинга СЛР — Real CPR Help

При использовании накладки *CPR-D-padz* ZOLL AED Plus отслеживает частоту и глубину нажатий грудной клетки при СЛР. AED Plus снабжен функцией адаптивного метронома СЛР, предназначенной для выполнения спасателями непрямого массажа сердца с рекомендуемой AHA/ERC частотой 100 нажатий в минуту. Голосовые и визуальные подсказки помогают осуществлять нажатия с глубиной продавливания грудной клетки 5–6 см для взрослых пациентов. Функция Real CPR Help работает только при использовании накладки *CPR-D-padz*, и предназначена только для работы со взрослыми пациентами.

Чтобы использовать функцию Real CPR Help, выполните следующие действия.

- 1. Подсоедините накладку *CPR-D-padz* к устройству AED Plus.
- 2. Разместите накладку *CPR-D-padz* на пациенте, как описано в предыдущем разделе. Убедитесь, что датчик СЛР расположен посередине нижней части грудины пациента.
- 3. При отсутствии каких-либо признаков кровообращения и появлении на устройстве AED Plus сообщения *НАЧИНАЙТЕ КПР* поместите руки на датчик СЛР и надавите на него, чтобы нажать на грудную клетку пациента.

После нескольких нажатий адаптивный метроном AED Plus начнет издавать тактовые сигналы. Попытайтесь нажимать на грудь синхронно со звуковыми сигналами. Вскоре после того, как вы прекратите непрямой массаж сердца, чтобы сделать искусственное дыхание, метроном остановится.

- ПРИМЕЧАНИЕ Если AED Plus рекомендует *НАДАВЛИВАЙТЕ СИЛЬНЕЕ*, ваши нажатия не достигают глубины 5 см. Увеличьте глубину продавливания грудной клетки для повышения эффективности СЛР.
- 4. Выполните необходимое число вдохов искусственного дыхания, затем возобновите непрямой массаж сердца. Метроном снова начнет издавать звуковые сигналы после нескольких первых нажатий.

#### Использование возможности автоматической записи

При наличии установленной и настроенной функции AED Plus предоставляет возможность звукозаписи, которая записывает и сохраняет 20 минут звука и клинических данных во время реанимации. (Устройство записывает и сохраняет как минимум 7 часов клинических данных, если запись звука отключена.) Записанные звуковые данные синхронизируются с клиническими данными. Запись звука начинается после появления на устройстве AED Plus сообщения *СОХРАНЯЙТЕ СПОКОЙСТВИЕ*.

ПРИМЕЧАНИЕ Устройство AED Plus позволяет записывать до 3 минут звука до подсоединения электрода. При выключении устройства первый светодиодный индикатор графического интерфейса пользователя загорается, а второй индикатор периодически мигает. В течение этого времени устройство сохраняет данные в памяти.

При обнаружении клинического события в режиме реанимации AED Plus удаляет ранее сохраненные данные (ЭКГ, звук и события) из памяти, после чего начинается запись текущей реанимации. Перезапись старых данных ЭКГ, звука и событий начинается через 10 секунд после надлежащего размещения электродов на пациенте. Однако если устройство AED Plus запущено в техническом режиме, записанные данные последней реанимации сохраняются и могут быть переданы в хранилище данных или систему архивации.

# Установка и самостоятельная проверка

В этом разделе описываются следующие функции подготовки устройства AED Plus к использованию.

- Осмотр устройства
- Подготовка AED Plus к использованию
- Использование функции самодиагностики
- Установка или замена батарей
- Определение состояния батареи

#### Осмотр устройства

После распаковки проверьте устройство на наличие каких-либо признаков повреждений, возникших во время транспортировки. Проверьте принадлежности и любые другие заказанные компоненты.

# Подготовка AED Plus к использованию

Чтобы устройство AED Plus работало правильно и было готово к использованию в экстренной ситуации, необходимо выполнять следующие процедуры настройки и проверки перед началом эксплуатации устройства и после каждого клинического применения.

- 1. Осмотрите все внешние поверхности устройства и убедитесь, что они чистые и не содержат структурных повреждений, таких как трещины и поврежденные или отсутствующие детали.
- 2. Осмотрите разъем электрода и убедитесь, что все контакты на месте, что они не повреждены и не согнуты.
- 3. Убедитесь, что срок годности новых накладок *CPR-D-padz*, *Stat-padz* ® *II* или *Pedi-padz II*, которые будут использоваться с устройством AED Plus, не истек.
- 4. Следуйте инструкциям к новым электродам, чтобы подсоединить их к разъему электродов на устройстве и поместить их под крышку AED Plus.

ПРИМЕЧАНИЕ Если электроды не подсоединены к устройству AED Plus, устройство не сможет выполнить самодиагностику и отобразит красный крестик в окне индикатора состояния.

- 5. Если индикатор состояния отображает красный крестик, установите новые батареи. (См. раздел «Установка или замена батарей» на стр. 19*.*)
- 6. Закройте верхнюю крышку устройства AED Plus и начните самодиагностику, нажав кнопку питания. Убедитесь, что устройство воспроизвело голосовое сообщение *УСТРОЙСТВО В ПОРЯДКЕ*. Это сообщение указывает, что новые батареи и электроды правильно установлены и устройство готово к работе.
- 7. Убедитесь, что устройство AED Plus выдает соответствующую голосовую подсказку «Электроды для взрослых» или «Педиатрические электроды».
- 8. Выключите устройство AED Plus.
- 9. Подождите 2 минуты. Убедитесь, что в окне индикатора состояния отображается зеленая галочка  $(\checkmark)$  и что устройство не подает звуковых сигналов.
- 10. Теперь можно начинать эксплуатацию устройства AED Plus.
- 11. Регулярно проверяйте наличие в окне индикатора состояния устройства AED Plus зеленой галочки  $(\checkmark)$
- ПРИМЕЧАНИЕ Если после вышеуказанного теста индикатор состояния отображает красный крестик, устройство AED Plus не готово к использованию и может оказаться неисправным. Выведите устройство AED Plus из эксплуатации и изучите раздел «Поиск и устранение неполадок» на стр. 23 настоящего руководства, чтобы попытаться найти проблему.

# Использование функции самодиагностики

Устройство AED Plus выполняет следующие самостоятельные тесты для проверки целостности устройства и готовности к использованию в экстренных ситуациях.

- Самостоятельный тест при установке батарей
- Самодиагностика при включении
- Самодиагностика в ручном режиме
- Автоматическая самодиагностика
- Автоматический ежемесячный тест (только в программном обеспечении версии 5.32 и выше)

После успешного завершения всех самостоятельных тестов индикатор состояния AED Plus отображает зеленую галочку  $(\checkmark)$ , свидетельствуя о прохождении всех тестов и готовности устройства к использованию.

Если после выполнения любого теста индикатор состояния отображает красный крестик, устройство AED Plus не готово к использованию и может оказаться неисправным. Выведите устройство AED Plus из эксплуатации и изучите раздел «Поиск и устранение неполадок» настоящего руководства, чтобы попытаться найти проблему.

#### Самостоятельный тест при установке батарей

AED Plus выполняет самостоятельный тест при установке батарей и проверяет следующие функции:

- 1. Подсоединение электродов дефибрилляции: проверяет, правильно ли подключены электроды дефибрилляции к устройству.
- 2. Схема ЭКГ: данный тест проверяет, работают ли электронные схемы получения и обработки сигналов ЭКГ.
- 3. Схема заряда и разряда дефибриллятора: данный тест проверяет, работает ли электроника дефибриллятора и может ли она сформировать заряд с энергией 200 Дж.
- 4. Оборудование и программное обеспечение микропроцессора: данный тест проверяет работу электроники микропроцессора AED Plus и целостность соответствующего программного обеспечения.
- 5. Схема и датчик СЛР: данный тест проверяет работоспособность функций мониторинга и определения глубины продавливания грудной клетки при СЛР.
- 6. Звуковая схема: данный тест проверяет работоспособность голосовых подсказок.

В конце этого самостоятельного тестирования AED Plus просит пользователя нажать кнопку сброса батарей, расположенную внутри батарейного отсека. Нажатие этой кнопки сбрасывает индикатор использования батарей устройства до состояния полного заряда.

ОСТОРОЖНО! НЕ нажимайте кнопку сброса батарей, если только все батареи не являются новыми. Нажатие кнопки сброса батарей при вставленных использованных батареях может привести к неоправданно высоким показателям емкости батарей. Дополнительные сведения см. в разделе «Установка или замена батарей» на стр. 19.

#### Самодиагностика при включении

AED Plus выполняет самостоятельный тест при включении устройства и проверяет работу следующих функций:

- 1. Емкость батарей: проверяет, что индикатор использования батарей отображает достаточную оставшуюся емкость.
- 2. Подсоединение электродов дефибрилляции: проверяет, правильно ли подключены электроды дефибрилляции к устройству.
- 3. Схема ЭКГ: данный тест проверяет, работают ли электронные схемы получения и обработки сигналов ЭКГ.
- 4. Схема заряда и разряда дефибриллятора: проверяет работоспособность электроники дефибриллятора устройства и способность заряжаться и разряжаться при 2 джоулях.
- 5. Оборудование и программное обеспечение микропроцессора: данный тест проверяет работу электроники микропроцессора AED Plus и целостность соответствующего программного обеспечения.
- 6. Схема и датчик СЛР: данный тест проверяет работоспособность функций мониторинга и определения глубины продавливания грудной клетки при СЛР.
- 7. Звуковая схема: данный тест проверяет работоспособность голосовых подсказок.

#### Самодиагностика в ручном режиме

Начать самодиагностику устройства AED Plus можно в ручном режиме, нажав и удерживая кнопку включения/выключения питания в течение 5 секунд. AED Plus отображает все графические индикаторы, воспроизводит голосовые сообщения и отображает сообщения на ЖК-дисплее для проверки пользователем функциональных возможностей визуального и звукового вывода устройства. Кроме того, на ЖК-экране отображается текущая версия программного обеспечения устройства.

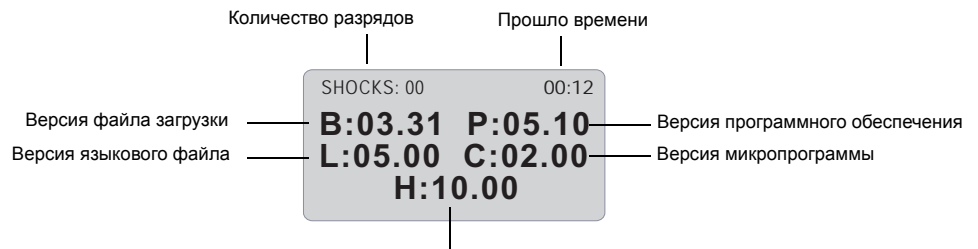

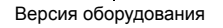

Этот самостоятельный тест проверяет следующие функции AED Plus:

1. Емкость батарей: проверяет, что индикатор использования батарей отображает достаточную оставшуюся емкость.

ПРИМЕЧАНИЕ Для устройств с программным обеспечением ниже версии 5.32 батареи следует менять каждые 3 года независимо от результатов тестирования.

- 2. Подсоединение электродов дефибрилляции: проверяет, правильно ли подключены электроды дефибрилляции к устройству.
- 3. Схема ЭКГ: данный тест проверяет, работают ли электронные схемы получения и обработки сигналов ЭКГ.
- 4. Схема заряда и разряда дефибриллятора: данный тест проверяет, работает ли электроника дефибриллятора и может ли она сформировать заряд с энергией 200 Дж.
- 5. Оборудование и программное обеспечение микропроцессора: данный тест проверяет работу электроники микропроцессора AED Plus и целостность соответствующего программного обеспечения.
- 6. Схема и датчик СЛР: данный тест проверяет работоспособность функций мониторинга и определения глубины продавливания грудной клетки при СЛР.
- 7. Звуковая схема: данный тест проверяет работоспособность голосовых подсказок.
- 8. Экран: данный тест проверяет работоспособность визуальных индикаторов.

#### Автоматическая самодиагностика

По умолчанию устройство AED Plus выполняет автоматическую самодиагностику один раз в 7 дней (этот интервал может быть настроен как раз в 1, 2, 3, 4, 5, 6 или 7 дней) при хранении устройства с установленными батареями. Этот самостоятельный тест проверяет следующие функции AED Plus:

1. Емкость батарей: проверяет, что индикатор использования батарей отображает достаточную оставшуюся емкость.

ПРИМЕЧАНИЕ Для устройств с программным обеспечением ниже версии 5.32 батареи следует менять каждые 3 года независимо от результатов тестирования.

- 2. Подсоединение электродов дефибрилляции: проверяет, правильно ли подключены электроды дефибрилляции к устройству.
- 3. Схема ЭКГ: данный тест проверяет, работают ли электронные схемы получения и обработки сигналов ЭКГ.
- 4. Схема заряда и разряда дефибриллятора: проверяет работоспособность электроники дефибриллятора устройства и способность заряжаться и разряжаться при 2 джоулях.
- 5. Оборудование и программное обеспечение микропроцессора: данный тест проверяет работу электроники микропроцессора AED Plus и целостность соответствующего программного обеспечения.
- 6. Схема и датчик СЛР: данный тест проверяет работоспособность функций мониторинга и определения глубины продавливания грудной клетки при СЛР.

#### Автоматический ежемесячный тест (только в программном обеспечении версии 5.32 и выше)

По умолчанию устройство AED Plus выполняет автоматическую самодиагностику один раз в месяц при хранении устройства с установленными батареями. Этот самостоятельный тест проверяет следующие функции AED Plus:

- 1. Емкость батарей: проверяет, что индикатор использования батарей отображает достаточную оставшуюся емкость.
- 2. Подсоединение электродов дефибрилляции: проверяет, правильно ли подключены электроды дефибрилляции к устройству.
- 3. Схема ЭКГ: данный тест проверяет, работают ли электронные схемы получения и обработки сигналов ЭКГ.
- 4. Схема заряда и разряда дефибриллятора: данный тест проверяет, работает ли электроника дефибриллятора и может ли она сформировать заряд с энергией 200 Дж.
- 5. Оборудование и программное обеспечение микропроцессора: данный тест проверяет работу электроники микропроцессора AED Plus и целостность соответствующего программного обеспечения.
- 6. Схема и датчик СЛР: данный тест проверяет работоспособность функций мониторинга и определения глубины нажатия СЛР.

# Установка или замена батарей

Для питания AED Plus используйте 10 литий-диоксидмарганцевых батарей типа 123A для фотовспышек. Такие батареи часто продаются в супермаркетах, магазинах электрооборудования и фототехники.

В приборах AED Plus, использующих программное обеспечение версии 5.32 и выше, замену батарей следует производить раз в пять лет или после появления на приборе соответствующего уведомления. При использовании более ранних версий программного обеспечения заменяйте батареи каждые 3 года. Рядом с кнопкой включения/выключения приклеивайте биркунапоминание с датой замены батареи AED Plus (доступна в службе поддержки клиентов ZOLL).

ОСТОРОЖНО! Используйте только батареи Duracell, Sanyo или Power One. **Не используйте батареи Panasonic или Rayovac (продаваемые в ЕС под названием VARTA).** Использование батарей Panasonic или Rayovac может привести к значительно более длительному времени заряда дефибриллятора, которое будет неприемлемым в экстренных случаях.

Эти батареи:

- должны использоваться задолго до истечения заявленного срока годности;
- должны периодически проверяться на срок годности.

Срок хранения батарей, изготовленных любыми рекомендуемыми производителями, составляет 10 лет с даты изготовления, если батареи не установлены в устройство AED Plus.

В приведенных ниже примерах показано, как считывать коды дат на батареях Duracell, Sanyo и Varta.

#### **Duracell:**

Дата производства гальванического элемента указана на этикетке гальванического элемента. Формат: ГГГГ/ММ, где ГГГГ = год, а ММ = месяц.

#### **Sanyo:**

Первая буква обозначает год производства (например, A=1996, B=1997 и т. д.).

Вторая буква обозначает месяц производства (например, A=январь, B=февраль и т. д.).

#### **Power One:**

Дата производства гальванического элемента указана на этикетке гальванического элемента. Формат: ММГГ, где ММ = месяц, а ГГ = год (например, 0809 = август 2009 года)

Установка батарей:

1. Убедитесь, что устройство AED Plus отключено. Откройте батарейный отсек, сняв крышку отсека с задней стороны устройства.

Чтобы снять крышку батарейного отсека, вставьте небольшой инструмент (например, отвертку с плоским шлицем) в два зазора на задней стороне устройства, чтобы отжать фиксаторы, затем вставьте инструмент в выемку на нижней части крышки, чтобы отсоединить ее от устройства (см. рисунок 7).

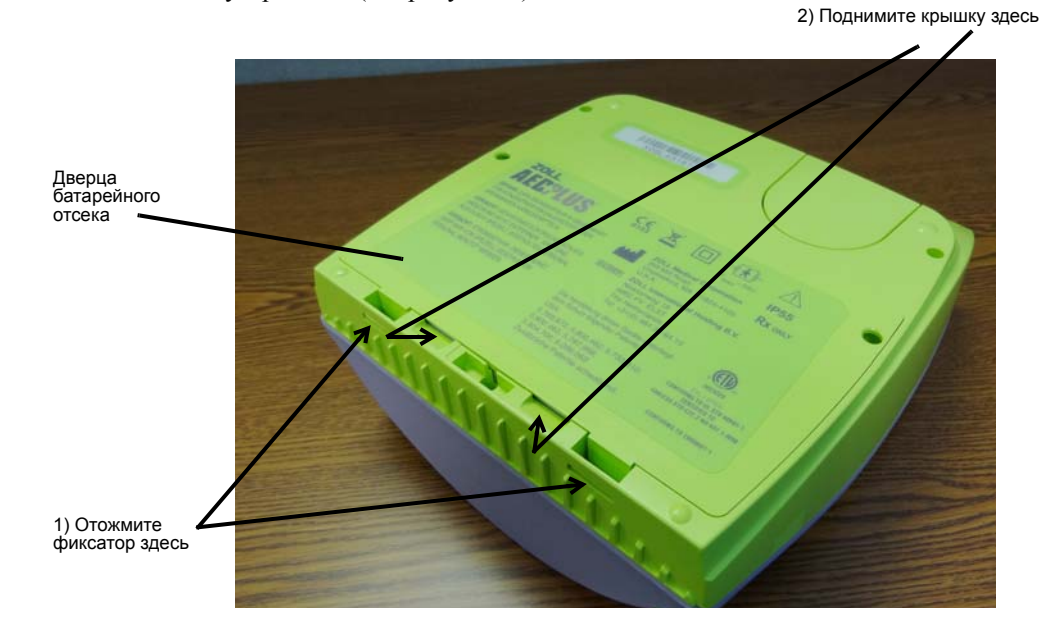

*Рисунок 7. Снятие дверцы батарейного отсека*

2. Извлеките все батареи и утилизируйте их надлежащим образом. Установите новые батареи в батарейный отсек, соблюдая полярность и проверяя надлежащую ориентацию и размещение батарей. После установки в отсек первых 5–9 батарей звуковое сообщение *УСТАНОВИТЕ БАТАРЕИ* напомнит о необходимости установки оставшихся батарей.

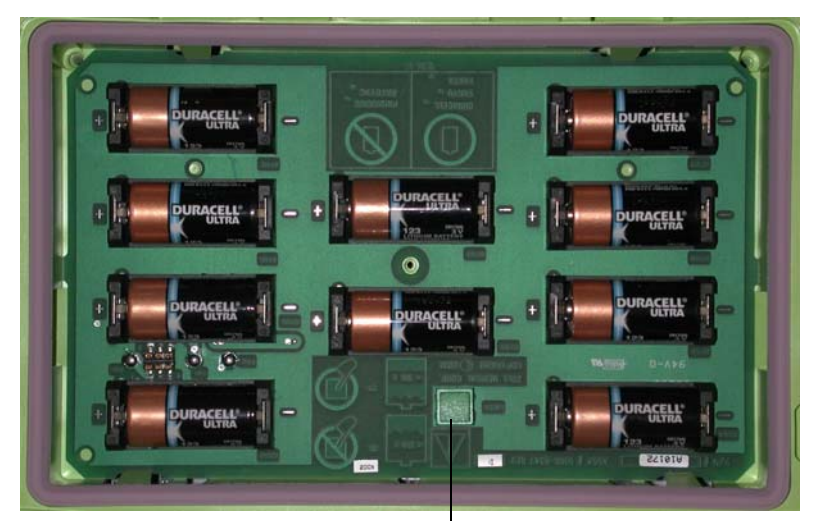

Кнопка сброса батарей

*Рисунок 8. Батарейный отсек*

3. После установки новых батарей нажмите по запросу кнопку сброса батарей в батарейном отсеке (см. раздел рисунок 8). Нажатие этой кнопки сбрасывает индикатор использования батарей до состояния полного заряда.

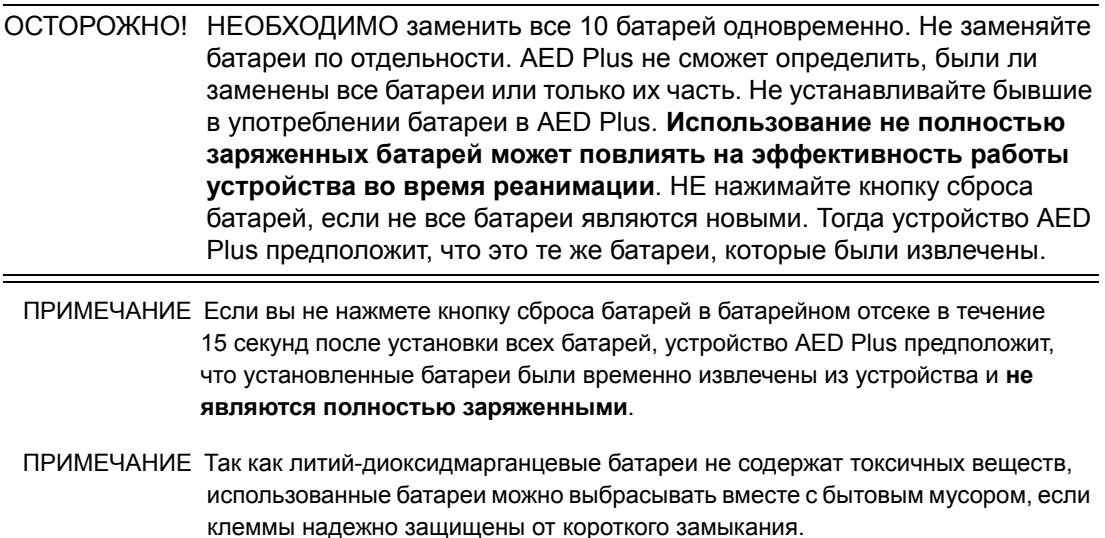

# Определение состояния батареи

Емкость батареи сокращается во время нахождения устройства в режиме ожидания, работы устройства и в результате каждой дефибрилляции. Емкость батареи также постепенно сокращается при хранении. AED Plus отслеживает оставшийся заряд в установленных батареях. Если емкость батареи очень низкая или полностью исчерпана, устройство AED Plus не будет работать в соответствии с заявленными спецификациями. Если заряд батарей снизился до минимума, устройство AED Plus:

- каждую минуту издает звуковой сигнал, если AED Plus отключен;
- воспроизводит голосовое сообщение *ЗАМЕНИТЕ БАТАРЕИ*, если AED Plus включен;
- отображает красный крестик в окне индикатора состояния, что означает низкий заряд батарей или сбой при проведении устройством AED Plus самостоятельных тестов.

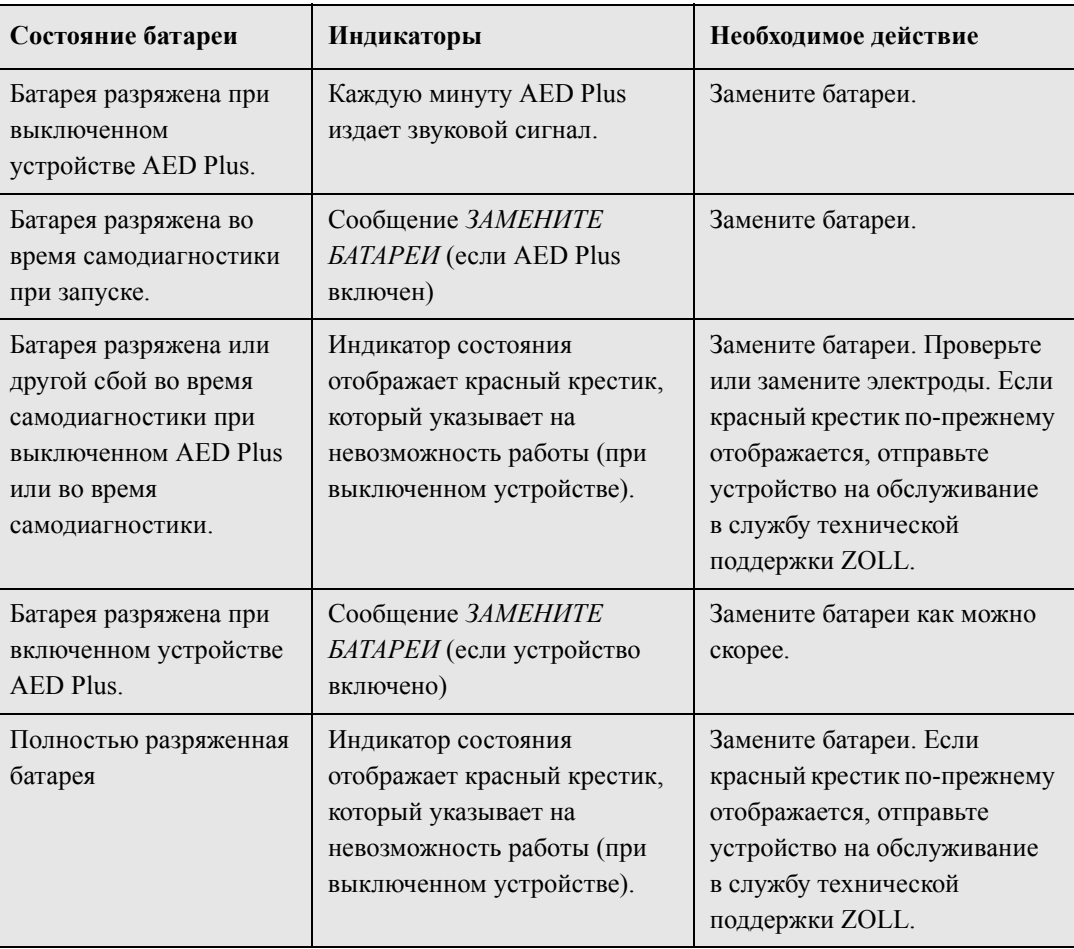

#### *Таблица 3. Состояние батареи*

# Обслуживание и устранение неполадок

В этом разделе описываются следующие функции обслуживания AED Plus:

- Обслуживание AED Plus
- Очистка AED Plus
- Дополнительное обслуживание для технических специалистов
- Поиск и устранение неполадок

## Обслуживание AED Plus

- Периодически осматривайте устройство.
- Проверьте наличие зеленой галочки  $(\checkmark)$ , которая оповещает о готовности AED Plus к использованию.
- Проверьте, что срок годности электродов не истек.
- Проверьте, что срок годности батарей не истек.
- Проверьте, что электроды подсоединены к входному разъему.
- Проверьте доступность расходных материалов (бритва, маска, перчатки, дополнительные батареи).

#### Контрольный список обслуживания

Используйте следующий контрольный список обслуживания при периодической проверке AED Plus.

*Таблица 4. Контрольный список обслуживания*

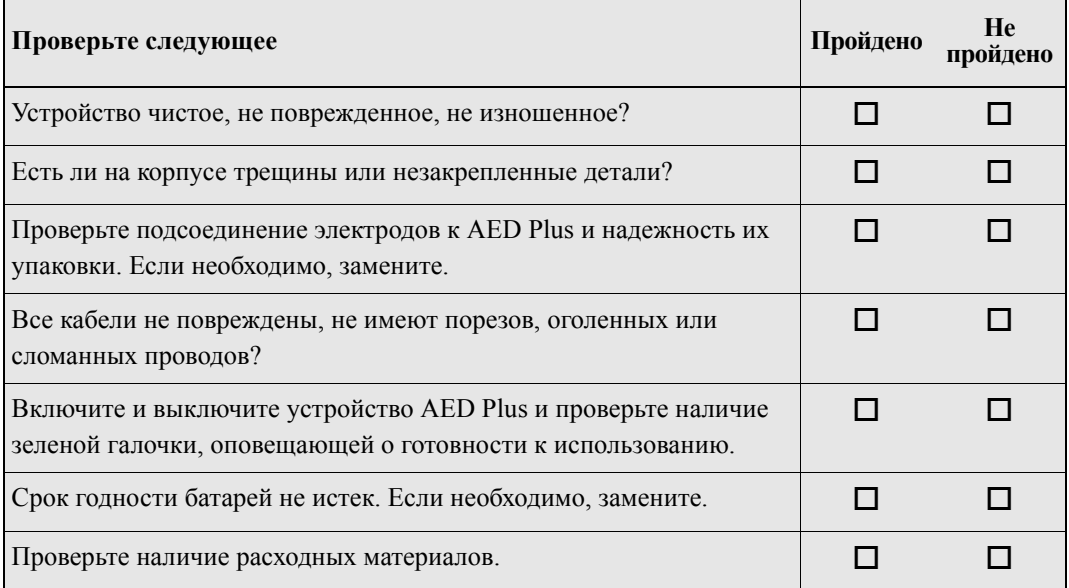

## Очистка AED Plus

- После каждого использования очищайте и дезинфицируйте AED Plus, используя влажную ткань, пропитанную 90 % изопропиловым спиртом, или мыльной водой, или смесью воды и хлорного отбеливателя (30 мл отбеливателя на 1 литр воды).
- Не погружайте никакую часть устройства AED Plus в воду.
- Не используйте для очистки устройства AED Plus кетоновые вещества (метилэтилкетон, ацетон и др.).
- Избегайте применения абразивных материалов (в том числе бумажных полотенец) на ЖКэкране или ИК-порте.
- Не подвергайте устройство AED Plus стерилизации.

## Дополнительное обслуживание для технических специалистов

AED Plus автоматически выполняет диагностику обслуживания во время периодических самостоятельных тестов. Однако если квалифицированный технический специалист желает провести дальнейшую проверку устройства AED Plus, можно следовать следующей контрольной процедуре:

- 1. Подключите симулятор/тестер AED Plus (или эквивалентное приспособление) к разъему электрода AED Plus.
- 2. Выключите симулятор и устройство AED Plus. Убедитесь, что выполняются все следующие условия.
	- Индикатор состояния (расположенный с левой стороны ручки) отображает красный крестик, который меняется на зеленую галочку ( $\checkmark$ ) через 4–5 секунд после включения AED Plus.
	- Все светодиодные индикаторы на верхней панели пользователя загораются последовательно.
	- AED Plus воспроизводит голосовую подсказку *УСТРОЙСТВО В ПОРЯДКЕ* в течение 5 секунд после включения (и отображает сообщение, если устройство оснащено ЖК-экраном).
	- Если устройство AED Plus оснащено ЖК-экраном, в левом верхнем углу экрана отображается сообщение «SHOCKS: 0», а в правом верхнем углу экрана отображается прошедшее с момента включения время.
- 3. С помощью симулятора передайте ритм VF в устройство AED Plus. Убедитесь, что после того, как устройство AED Plus выполнит последовательность запросов и сообщений оценки пациента, оно
	- анализирует ритм ЭКГ;
	- воспроизводит голосовую подсказку *ИМПУЛЬС ЖЕЛАТЕЛЕН*;
	- заряжает дефибриллятор;
	- воспроизводит голосовое сообщение *НЕ ТРОГАЙТЕ ПАЦИЕНТА НАЖМИТЕ МИГАЮЩУЮ КНОПКУ РАЗРЯДА*.
- 4. Убедитесь, что воспроизводится сигнал о завершении подзарядки и загорается кнопка разряда.
- 5. Нажмите кнопку разряда и убедитесь, что симулятор показывает, что заряд был выполнен. Убедитесь, что на ЖК-экране отображается сообщение «SHOCKS: 1».
	- ПРИМЕЧАНИЕ Этот тест проверяет готовность устройства к дефибрилляции. Однако при этом не проверяется подача надлежащей дефибрилляционной энергии. Для проверки точности переданной энергии вместо симулятора/тестера AED Plus необходимо использовать анализатор дефибриллятора.
- 6. Вслед за разрядом убедитесь, что AED Plus воспроизводит сообщения *НАЧИНАЙТЕ КПР*.
- 7. Активируйте функцию СЛР симулятора. Убедитесь, что адаптивный метроном начинает издавать звуковые сигналы и в течение 60 секунд звучат следующие голосовые подсказки/ сообщения: *НАДАВЛИВАЙТЕ СИЛЬНЕЕ*, затем *ХОРОШЕЕ СЖАТИЕ.*
- 8. Приблизительно через две минуты СЛР убедитесь, что звучит сообщение *ПРЕКРАТИТЕ КПР*. Переведите симулятор в режим нормального синусового ритма (НСР) и убедитесь, что начинается анализ ЭКГ.
- 9. Убедитесь в воспроизведении сообщения *ИМПУЛЬС НЕЖЕЛАТЕЛЕН*.
- 10. Выключите AED Plus и симулятор.

Инструкции по вводу AED Plus обратно в эксплуатацию см. в разделе «Подготовка AED Plus к использованию» на стр. 15.

# Поиск и устранение неполадок

В следующей таблице приведены обозначения распространенных ошибок на устройстве AED Plus и соответствующие действия по их устранению. Верните устройство AED Plus в отдел технического обслуживания ZOLL, если AED Plus не работает надлежащим образом.

| Техническая проблема                                                  | Рекомендуемые действия                                                                                                    |
|-----------------------------------------------------------------------|----------------------------------------------------------------------------------------------------|
| Не выполняется самодиагностика.                                       | Запустите самодиагностику вручную, удерживая<br>нажатой кнопку ВКЛ./ВЫКЛ. более 5 секунд.<br>Попытайтесь отремонтировать устройство, заменив<br>батареи или электроды. Если AED Plus опять не может<br>выполнить тест, выведите AED Plus из эксплуатации и<br>обратитесь в службу технической поддержки ZOLL.                                                                                                    |
| Сообщение ЗАМЕНИТЕ БАТАРЕИ.                                           | Одновременно замените все батареи на новые.<br>По запросу нажмите кнопку сброса батарей.                                                                                                    |
| Красный крестик в окне индикатора<br>состояния.                       | Запустите самодиагностику вручную, удерживая<br>нажатой кнопку ВКЛ./ВЫКЛ. более 5 секунд.<br>Проверьте, правильно ли подсоединен кабель<br>к устройству AED Plus или замените электроды.<br>Выключите устройство AED Plus и снова включите его.<br>Одновременно замените все батареи на новые,<br>произведенные не более 1 года назад. По запросу<br>нажмите кнопку сброса батарей.<br>Если AED Plus так и не работает надлежащим образом,<br>выведите устройство из эксплуатации и обратитесь в<br>службу технической поддержки ZOLL. |
| Звуковой сигнал при выключенном<br>устройстве AED Plus.               | Выведите AED Plus из эксплуатации и замените батареи.<br>Одновременно замените все батареи на новые. По<br>запросу нажмите кнопку сброса батарей.<br>Если гудки продолжаются, обратитесь в службу<br>технической поддержки ZOLL.                                                                                                    |
| Сообщение ПОДКЛЮЧИТЕ КАБЕЛЬ'.                                         | Проверьте подключение кабеля между электродами и<br>AED Plus.                                                                                                    |
| АНАЛИЗ ОСТАНОВЛЕН. Сообщение<br>ОБЕСПЕЧЬТЕ НЕПОДВИЖНОСТЬ<br>ПАЦИЕНТА. | Во время процедуры ЭКГ обнаружены избыточные<br>артефакты. Во время процедуры ЭКГ пациент должен<br>быть неподвижен. Не касайтесь пациента во время<br>процедуры. Обеспечьте неподвижность пациента. Если<br>спасатель использует AED Plus в машине скорой<br>помощи, остановите машину перед выполнением<br>процедуры ЭКГ.                                                                                                    |
| Сообщение ОТПУСТИТЕ КНОПКУ<br>"ИМПУЛЬС".                              | Отпустите кнопку разряда, затем нажмите и удерживайте<br>кнопку разряда, пока не будет выполнен разряд. Если<br>голосовая подсказка воспроизводится повторно,<br>обратитесь в службу технической поддержки ZOLL.                                                                                                    |

*Таблица 5. Поиск и устранение неполадок*

# Обращение в службу поддержки

Если устройство ZOLL требует ремонта, обратитесь в службу технической поддержки ZOLL.

Телефон: 1-978-421-9655 Факс: 1-978-421-0010

Предоставьте сотруднику службы поддержки следующие сведения:

- серийный номер устройства;
- описание проблемы;
- заказ на покупку или номер кредитной карты для отслеживания кредитного оборудования;
- заказ на покупку или номер кредитной карты для устройства с истекшим гарантийным сроком.

Если необходимо отправить устройство AED Plus в ZOLL Medical Corporation, получите номер запроса заказа на обслуживание у представителя службы технической поддержки. Возможно предоставление устройства AED Plus за дополнительную плату на время ремонта вашего устройства AED Plus.

Извлеките все батареи из AED Plus и положите устройство и батареи в оригинальную (или эквивалентную) упаковку, вложите номер запроса на обслуживание и отправьте по следующему адресу:

ZOLL Medical Corporation 269 Mill Road Chelmsford, MA 01824-4105

Кому: Отдел службы технической поддержки

#### Международные клиенты

Клиенты, находящиеся за пределами США, должны извлечь из устройства все батареи и положить устройство и батареи в оригинальную (или эквивалентную) упаковку, а затем отправить в ближайший авторизованный сервисный центр ZOLL Medical Corporation. Для поиска авторизованного сервисного центра обратитесь в ближайшее представительство отдела продаж ZOLL или к авторизованному дистрибьютору.

# Программное обеспечение ZOLL Administration Software

Программное обеспечение ZOLL Administration Software (ZAS) позволяет выполнять задачи обслуживания, когда дефибриллятор подключен к персональному компьютеру. ZAS позволяет передавать данные с дефибриллятора на ПК, а затем передавать эти данные в основную сеть или печатать данные на локальном принтере.

Инструкции по использованию ZAS см. в интерактивной справке.

## Установка программного обеспечения ZOLL Administration Software

Чтобы установить ZAS, вставьте компакт-диск ZAS в привод компакт-дисков на вашем ПК. Программа установки запустится автоматически.

Если программа установки не запускается автоматически, выполните следующие действия.

- Выберите ВЫПОЛНИТЬ в меню «Пуск».
- В поле «Открыть» введите *X*:Setup.exe, где *X* буква вашего привода компакт-дисков.
- Нажмите кнопку ОК.
- Чтобы завершить установку, выполните инструкции, которые отображаются на экране.

# Программное обеспечение RescueNet Code Review

Программное обеспечение RescueNet<sup>®</sup> Code Review позволяет анализировать данные случаев реанимации, переданные с устройства AED Plus на ПК. Благодаря программному обеспечению RescueNet Code Review доступны следующие действия:

- доступ и просмотр данных пациента;
- добавление или изменение данных о пациенте;
- просмотр анимированных версий трассировок ЭКГ;
- комментирование трассировок ЭКГ;
- печать ЭКГ и отчетов.

Дополнительные сведения см. в *Руководстве пользователя RescueNet Code Review*.

#### Настройка связи для передачи данных

Обмен данными между устройством AED Plus и персональным компьютером можно осуществить без кабельных подключений, передав данные по двум ИК-портам (инфракрасная связь). Один ИК-порт расположен в боковой части AED Plus. Второй ИК-порт может размещаться на вашем компьютере. В некоторых случаях можно передавать данные с ИК-порта устройства AED Plus на ИК-порт модема, который передает данные на удаленный компьютер.

Для лучшей связи ИК-порты должны быть направлены друг на друга, а между ними не должно находиться каких-либо препятствий. Расстояние инфракрасной связи между устройствами может отличаться, но должно быть не менее 25 и не более 45 см. Включите ПК и запустите программное обеспечение ZAS или RescueNet Code Review. Нажмите и удерживайте кнопку ВКЛ./ВЫКЛ. на устройстве AED Plus в течение не менее 5 секунд, чтобы установить связь с компьютером или модемом. После установления надлежащего подключения раздастся звуковое сообщение *СВЯЗЬ УСТАНОВЛЕНА* и на экране компьютера появится сообщение об успешном подключении.

# Заказ дополнительных принадлежностей

В отделе обслуживания клиентов ZOLL можно заказать следующие дополнительные принадлежности.

*Таблица 6. Заказ дополнительных принадлежностей*

| Элемент                                                                               | <b>REF</b>   |
|---------------------------------------------------------------------------------------|--------------|
| Электрод CPR-D-padz, включая комплект принадлежностей                                 | 8900-0800-01 |
| Электрод Stat-padz II для взрослых (1 шт.)                                            | 8900-0801-01 |
| Электрод Stat-padz II для взрослых (упаковка)                                         | 8900-0802-01 |
| Электрод Pedi-padz II (1 шт.)                                                         | 8900-0810-01 |
| Набор из 10 батарей (литиевые батареи типа 123L)                                      | 8000-0807-01 |
| Руководство администратора                                                            | 9650-0301-29 |
| Руководство пользователя                                                              | 9650-0300-29 |
| Симулятор/тестер                                                                      | 8000-0800-01 |
| Крышка AED (система пассивной поддержки дыхания)                                      | 8000-0812-01 |
| Крышка с рисунком (система пассивной поддержки дыхания)                               | 8000-0808-01 |
| Низкопрофильная крышка                                                                | 8000-0803-01 |
| Мягкий кейс                                                                           | 8000-0802-01 |
| Метки срока действия батарей                                                          | 9305-0395-01 |
| Комплект обновления, замена батарей с метками и планом                                | 7771-0100-01 |
| Универсальный кабель адаптера                                                         | 8000-0804-01 |
| Руководство администратора с компакт-диском ПО ZOLL<br><b>Administration Software</b> | 9659-0302-29 |
| Крепежный кронштейн                                                                   | 8000-0809-01 |
| Короб вровень со стеной                                                               | 8000-0811    |
| Утопленный стенной короб                                                              | 8000-0814    |
| Стенной шкаф                                                                          | 8000-0817    |
| Стандартный металлический стенной шкаф                                                | 8000-0855    |
| Прозрачный стенной шкаф для AED Plus                                                  | 8000-0856    |
| Стенной шкаф из матированной нержавеющей стали                                        | 8000-0855-02 |
| USB-адаптер ИК-порта для ПК                                                           | 8000-0815    |
| RS-232-адаптер ИК-порта для ПК                                                        | 8000-0816    |
| Программное обеспечение RescueNet Code Review                                         | 8000-0813-01 |
| Учебное устройство AED Plus                                                           | 8008-0104-01 |
| Учебное устройство AED Plus - 2                                                       | 8008-0050-01 |
| Запасное учебное устройство                                                           | 1008-0115-01 |
| Управление запасным учебным устройством                                               | 1008-0113-01 |

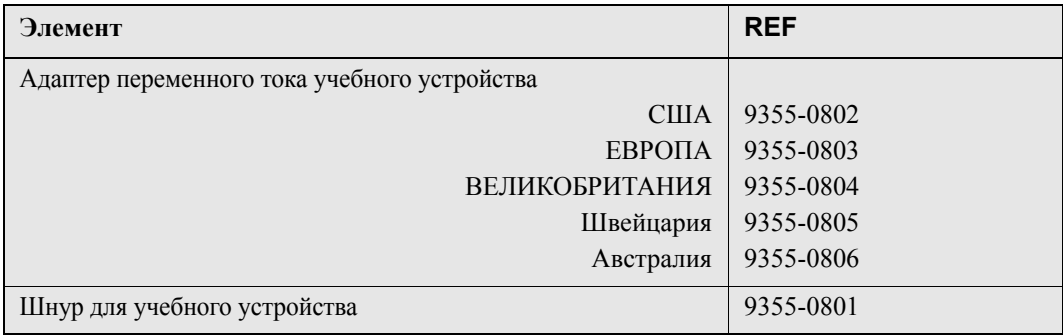

# Приложение А. Характеристики

#### *Таблица 7. Общие характеристики*

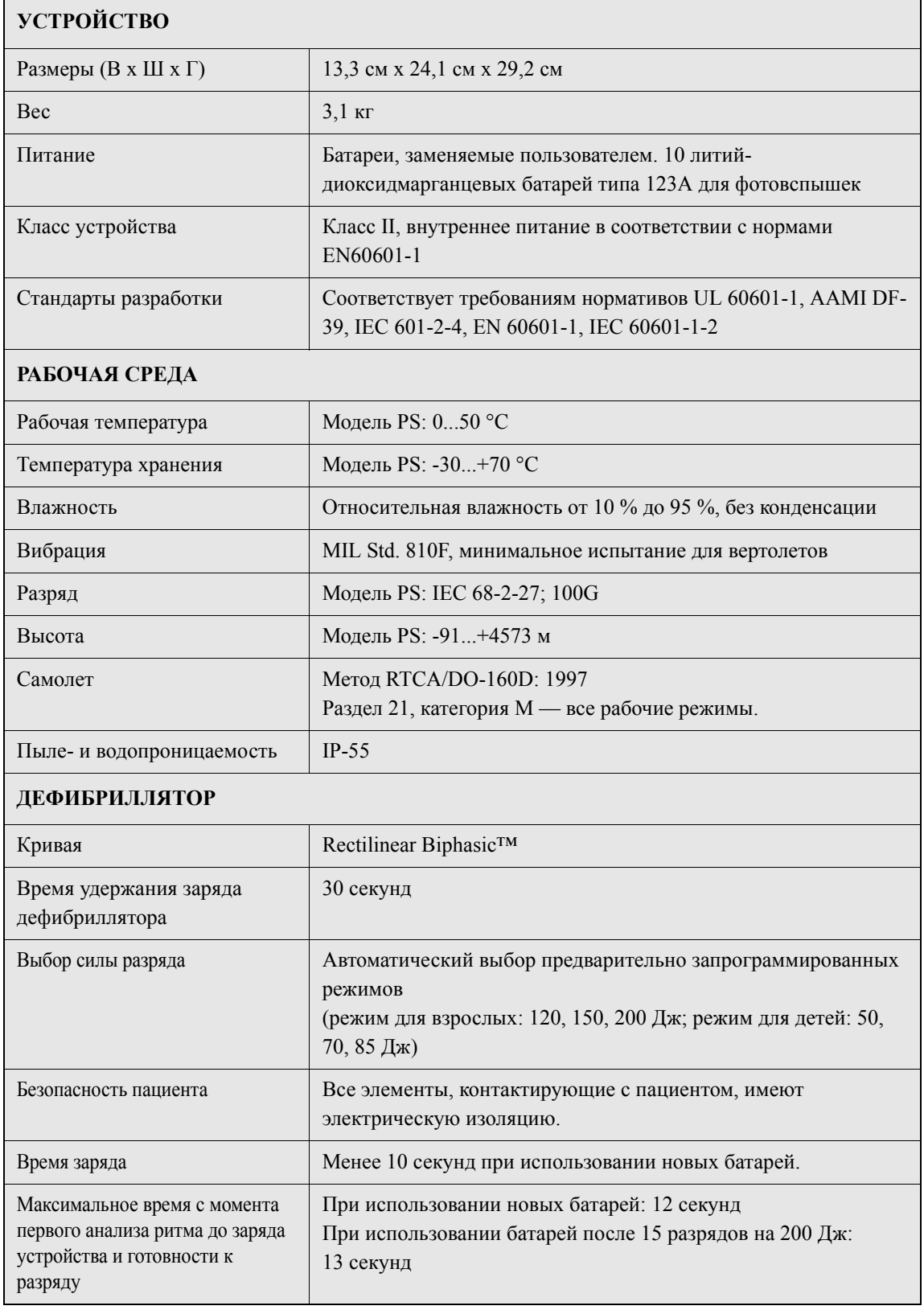

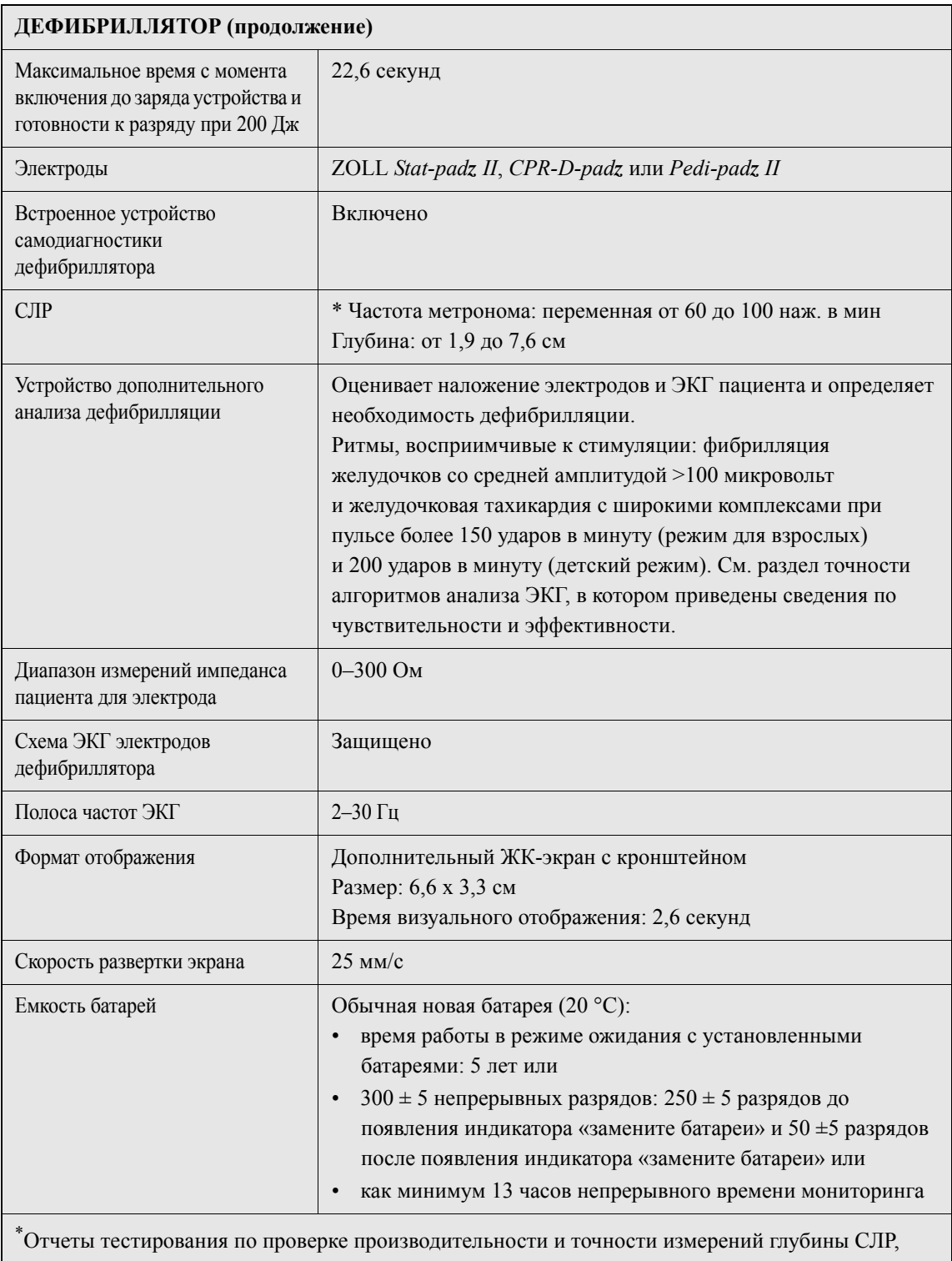

функции адаптивного метронома и эффективности работы спасателя, а также системы пассивной поддержки дыхания могут быть получены в ZOLL Medical Corporation. Обратитесь в службу технической поддержки ZOLL, чтобы получить копию следующих отчетов:

- Использование крышки AED Plus для оказания помощи при раскрытии дыхательных путей
- Глубина и частота нажатия при использовании Real CPR Help
- Результаты тестирования AED Plus Real CPR Help

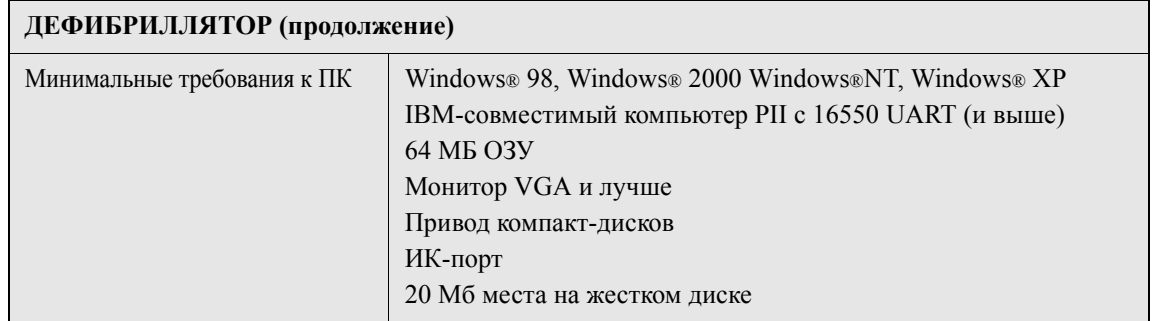

# Руководство и заявление производителя электромагнитное излучение

*Таблица 8. Характеристики электромагнитной совместимости (ЭМС)*

г

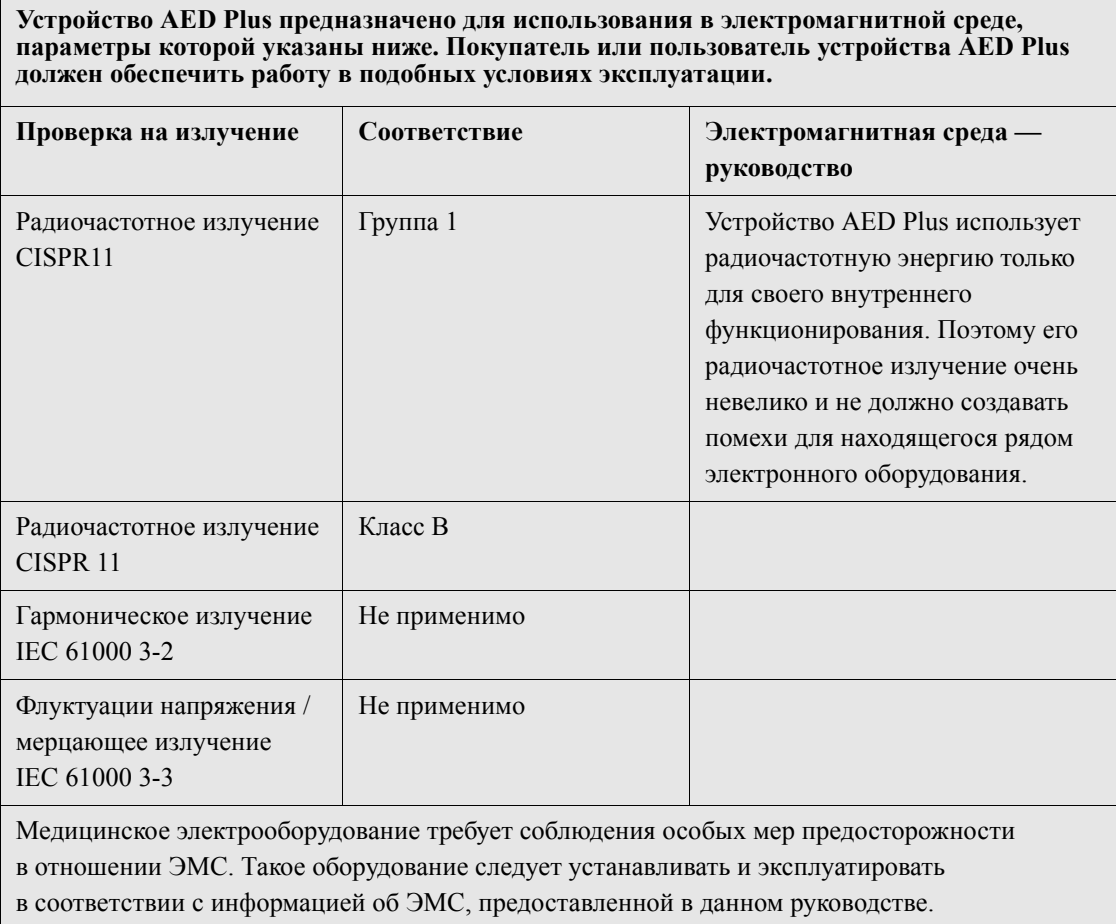

**Устройство AED Plus предназначено для использования в электромагнитной среде, параметры которой указаны ниже. Покупатель или пользователь устройства AED Plus должен обеспечить работу в подобных условиях эксплуатации.**

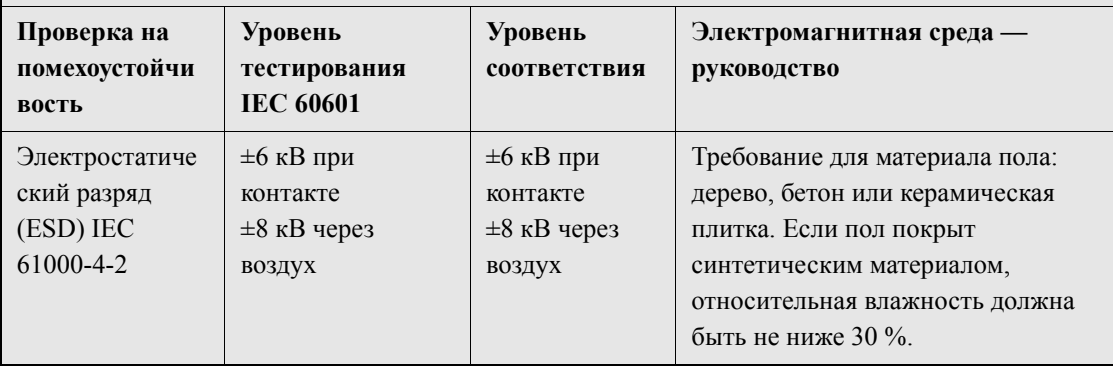

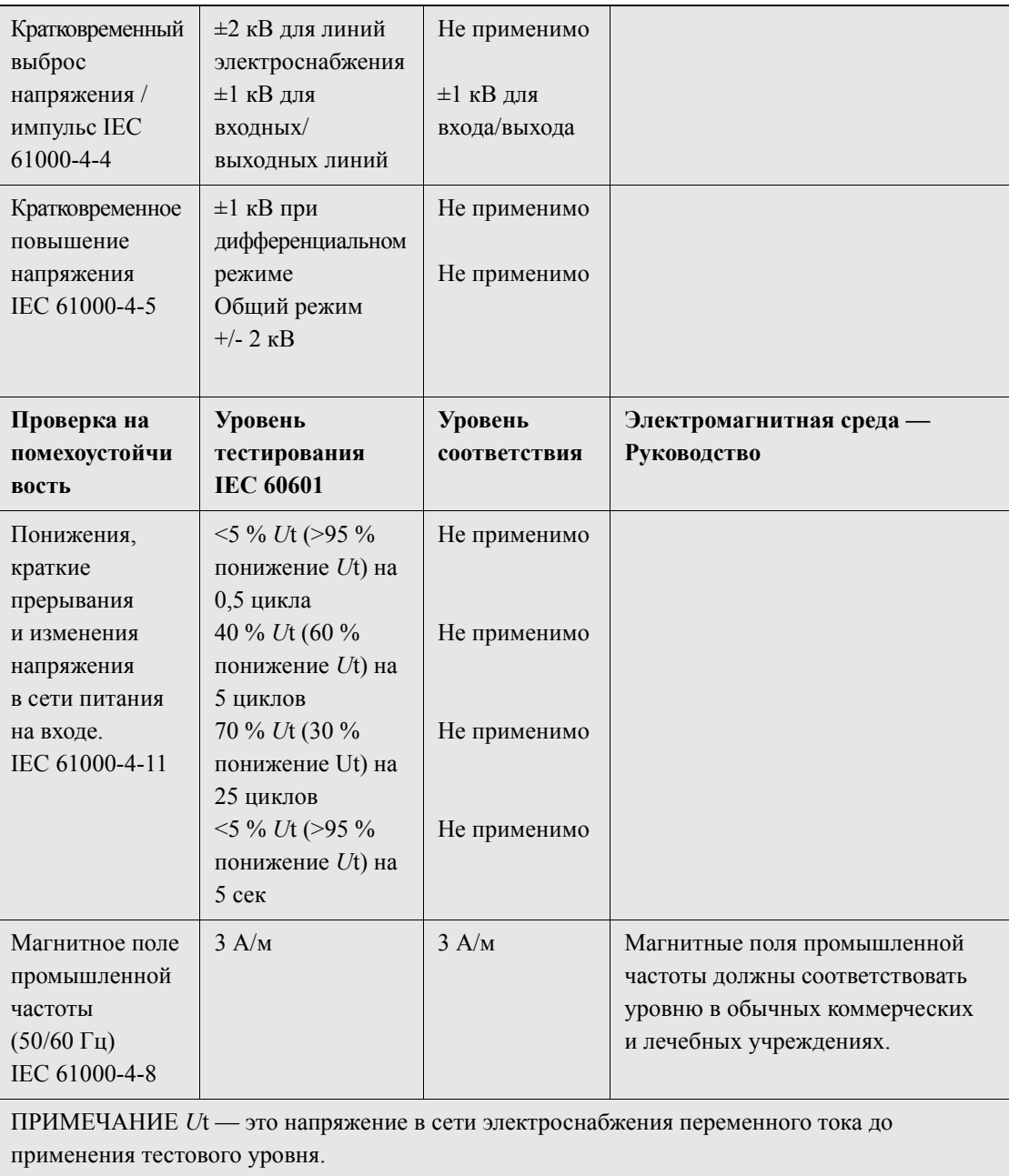

**Устройство AED Plus предназначено для использования в электромагнитной среде, параметры которой указаны ниже. Покупатель или пользователь устройства AED Plus должен обеспечить работу в подобных условиях эксплуатации.**

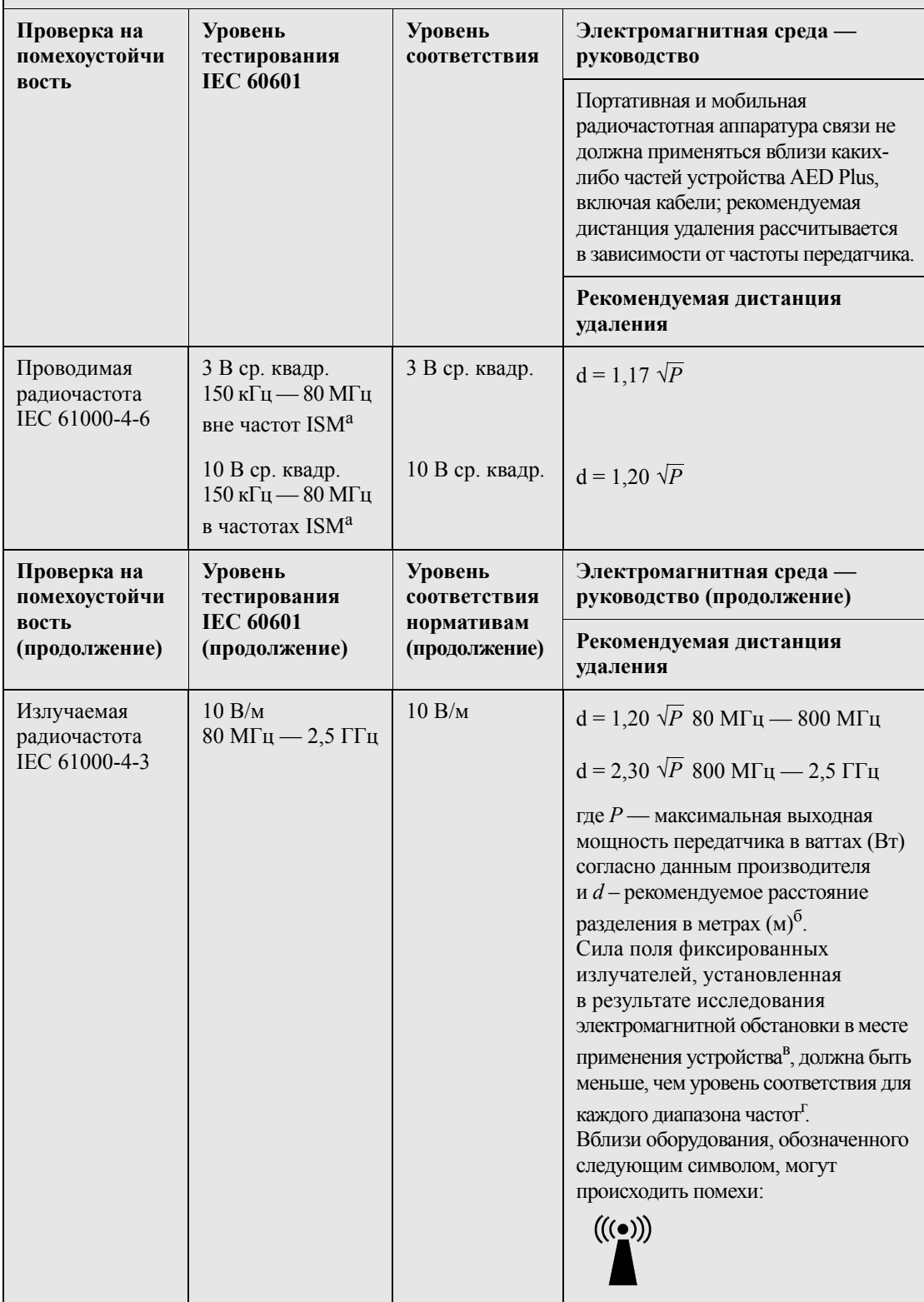

ПРИМЕЧАНИЕ 1 При 80 МГц применяется более высокий частотный диапазон. ПРИМЕЧАНИЕ 2 Данное руководство не может предусмотреть все возможные ситуации. Распространяемые электромагнитные волны ослабевают из-за поглощения и отражения от строений, препятствий и людей.

- <sup>а</sup> Частоты ISM (промышленные, научные и медицинские частоты) в диапазоне от 150 кГц до 80 МГц включают от 6,765 МГц до 6,795 МГц; от 13,553 МГц до 13,567 МГц; от 26,957 МГц до 27,283 МГц и от 40,66 МГц до 40,70 МГц.
- <sup>б</sup> Уровни соответствия в частотах ISM от 150 кГц до 80 МГц и в частотном диапазоне от 80 МГц до 2,5 ГГц нацелены на уменьшение вероятности возникновения помех от переносных и мобильных средств радиосвязи в случае, если они случайно окажутся в непосредственной близости от пациента. Поэтому в расчетах рекомендуемой дистанции удаления передатчиков, работающих в этих диапазонах частот, используется дополнительный коэффициент 10/3.
- <sup>в</sup> Сила поля фиксированных излучателей, например, базовых станций радиотелефонов (сотовых или беспроводных) и мобильных раций, любительских радиостанций, радиопередатчиков в диапазонах AM и FM и телепередатчиков не может быть предсказана с высокой точностью. Для оценки электромагнитной среды с учетом фиксированных излучателей радиоволн необходимо исследовать электромагнитную обстановку в месте применения устройства. Если установленная напряженность поля в месте применения устройства AED Plus превышает указанные выше применимые уровни соответствия радиочастот, то необходимо следить за устройством AED Plus в ходе его использования для обеспечения его правильного функционирования. Если устройство AED Plus функционирует неправильно, для устранения неисправностей могут потребоваться такие дополнительные меры, как изменение положения устройства или перенос его в другое место.

 $\overline{B}$  диапазоне частот от 150 кГц до 80 МГц сила поля должна быть меньше 10 В/м.

#### **Рекомендуемая дистанция удаления устройства AED Plus от портативной и мобильной радиочастотной аппаратуры связи.**

Устройство AED Plus предназначено для использования в среде, в которой возможен контроль радиочастотных помех. Покупатель или пользователь устройства AED Plus может предотвратить возникновение электромагнитных помех путем соблюдения рекомендуемой ниже дистанции удаления AED Plus от портативной и мобильной радиочастотной аппаратуры связи (передатчиков) в соответствии с максимальной выходной мощностью коммуникационного оборудования.

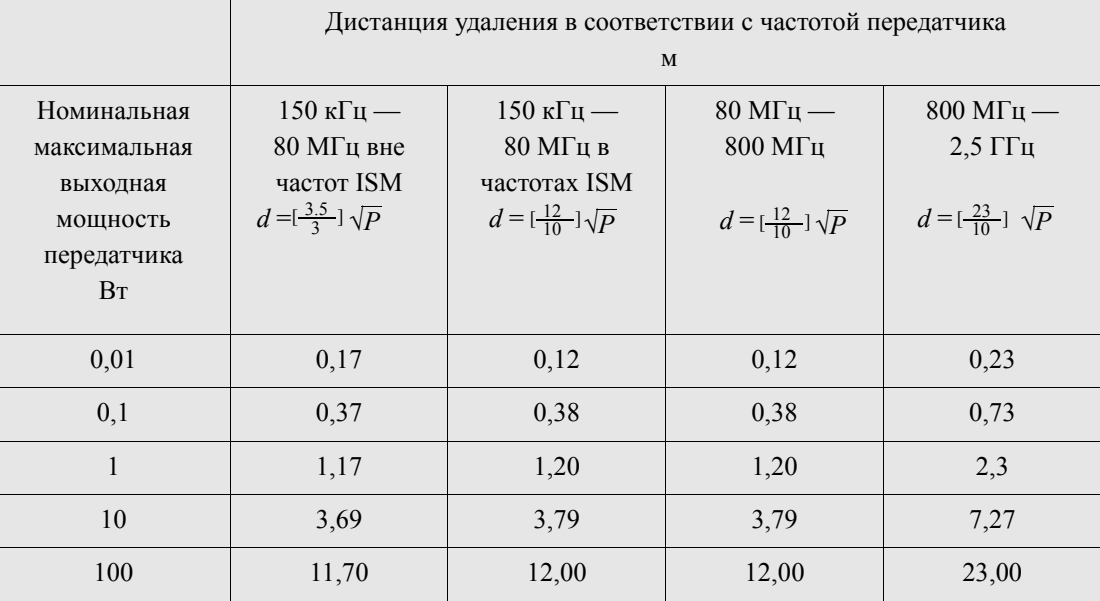

Для передатчиков, номинальные максимальные значения которых не перечислены выше, рекомендуемую дистанцию удаления d в метрах (м) можно определить при помощи формулы, применяемой для определения частоты передатчика, где  $P \rightarrow$  это максимальная выходная мощность передатчика в ваттах (Вт), согласно данным производителя.

ПРИМЕЧАНИЕ 1 В диапазоне от 80 МГц до 800 МГц применяется дистанция удаления, рекомендуемая для более высокого частотного диапазона.

ПРИМЕЧАНИЕ 2 Частоты ISM (промышленные, научные и медицинские частоты)

в диапазоне от 150 кГц до 80 МГц включают от 6,765МГц до 6,795 МГц; от 13,553 МГц до 13,567 МГц; от 26,957 МГц до 27,283 МГц и от 40,66МГц до 40,70 МГц.

ПРИМЕЧАНИЕ 3 В расчетах рекомендуемой дистанции удаления передатчиков, работающих в диапазонах частот ISM от 150 кГц до 80 МГц и в частотном диапазоне от 80 МГц до 2,5 ГГц, используется дополнительный коэффициент 10/3 для уменьшения вероятности

возникновения помех от переносных и мобильных средств радиосвязи в случае, если они случайно окажутся в непосредственной близости от пациента.

ПРИМЕЧАНИЕ 4 Данное руководство не может предусмотреть все возможные ситуации. Распространяемые электромагнитные волны ослабевают из-за поглощения и отражения от строений, препятствий и людей.

# Характеристики прямолинейной двухфазной кривой

В нижеследующей таблице приводятся характеристики прямолинейной двухфазной кривой для разрядов с максимальной энергией 200 Дж при сопротивлении 25 Ом, 50 Ом, 100 Ом и 125 Ом.

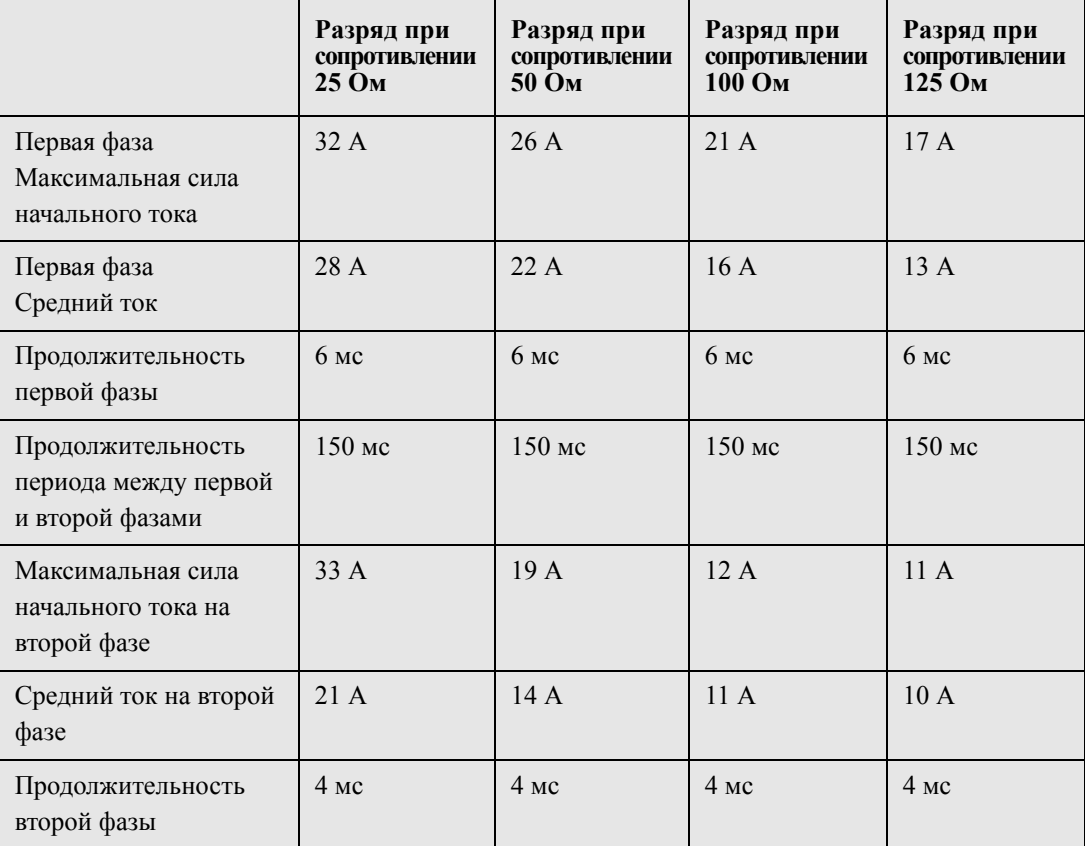

*Таблица 9. Двухфазная форма сигнала*

*Таблица 10. Энергия, поступающая при различных настройках дефибриллятора при различных сопротивлениях*

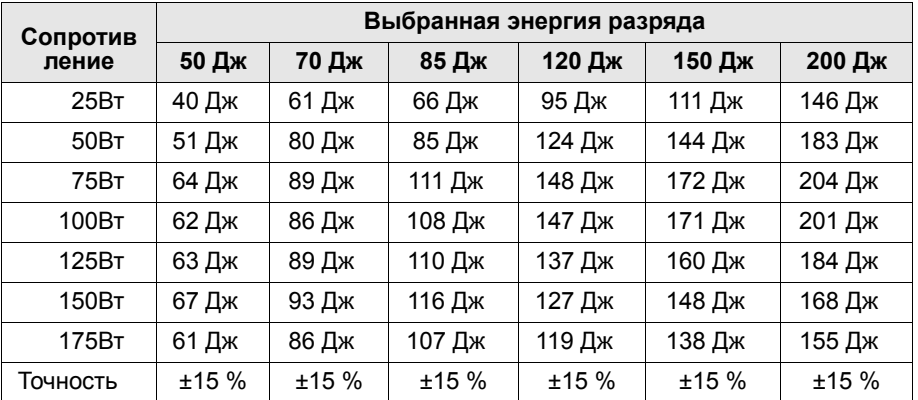

Эффективность прямолинейной двухфазной кривой ZOLL Rectilinear Biphasic Waveform была клинически подтверждена в ходе исследования случаев дефибрилляции фибрилляции желудочков (ФЖ) и желудочковой тахикардии (ЖТ). Это исследование (которое было проведено с использованием дефибрилляторов ZOLL M Series) и его результаты приведены ниже. Так как прямолинейная двухфазная кривая устройства AED Plus обладает теми же характеристиками, такими, как продолжительность первой и второй фаз и силы тока/ напряжения в первой и второй фазах, и, что важно, теми же механизмами контроля кривой дефибрилляции, кривые M Series® и AED Plus считаются примерно равными.

На рисунках с 9 по 14 показаны прямолинейные двухфазные кривые, производимые дефибриллятором AED Plus во время разрядов с различными уровнями энергии (200, 150, 120, 85, 70 и 50 Дж) при сопротивлении 25 Ом, 50 Ом, 75 Ом, 100 Ом, 125 Ом, 150 Ом и 175 Ом.

Вертикальная ось показывает силу тока в амперах (А), горизонтальная ось показывает продолжительность в миллисекундах (мс).

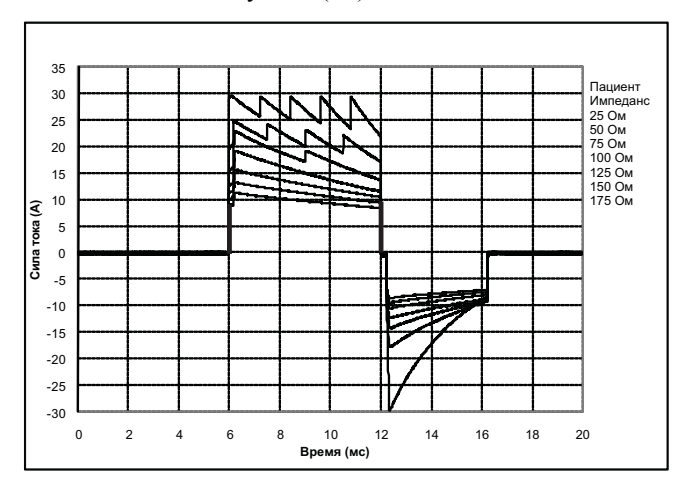

*Рисунок 9. Прямолинейная двухфазная кривая энергией 200 Дж*

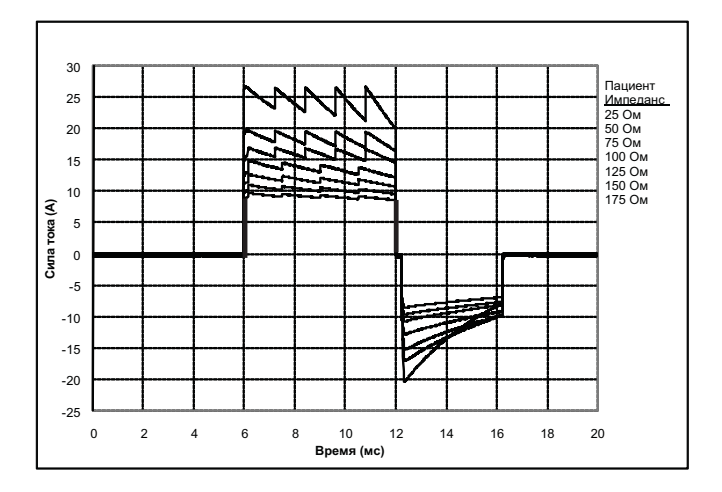

*Рисунок 10. Прямолинейная двухфазная кривая энергией 150 Дж*

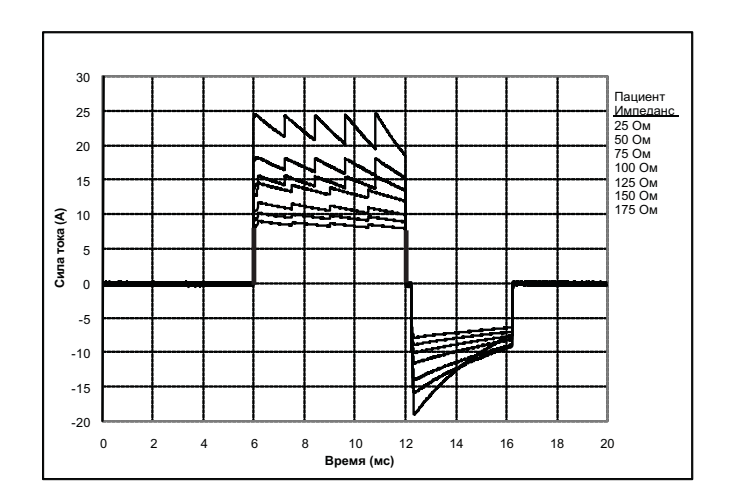

*Рисунок 11. Прямолинейная двухфазная кривая энергией 120 Дж*

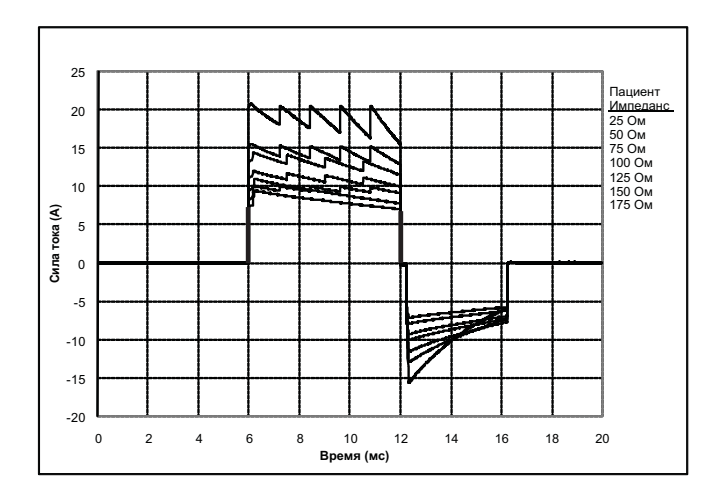

*Рисунок 12. Прямолинейная двухфазная кривая энергией 85 Дж*

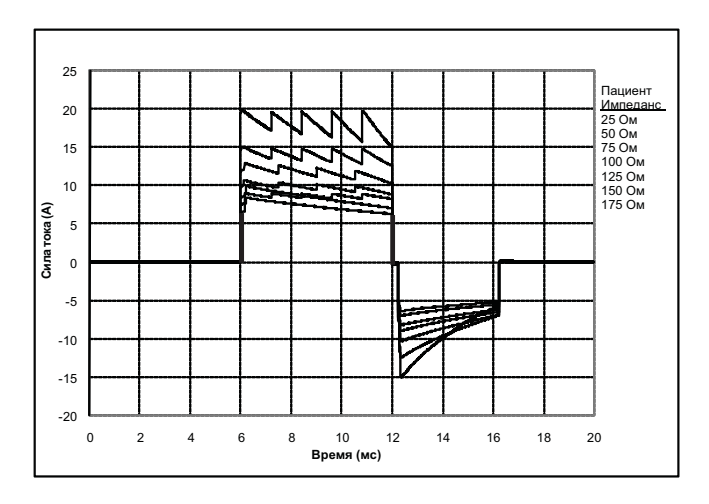

*Рисунок 13. Прямолинейная двухфазная кривая энергией 70 Дж*

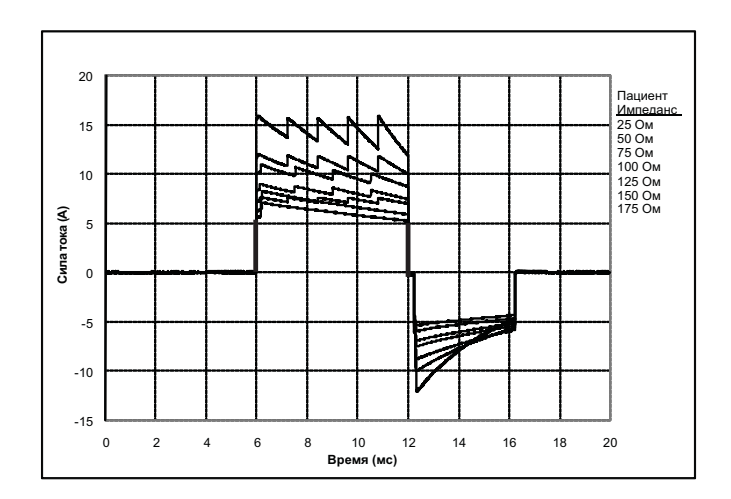

*Рисунок 14. Прямолинейная двухфазная кривая энергией 50 Дж*

## Результаты клинических исследований прямолинейной двухфазной кривой устройств серии M

Эффективность прямолинейной двухфазной кривой ZOLL Rectilinear Biphasic Waveform была клинически подтверждена в ходе исследования случаев дефибрилляции фибрилляции желудочков (ФЖ) и желудочковой тахикардии (ЖТ). Первоначально было проведено исследование дефибрилляции ФЖ/ЖТ (20 случаев) у двух отдельных групп пациентов с целью определения безопасности кривой и выбора уровня энергии. Затем было проведено отдельное клиническое исследование в различных учреждениях со случайно выбранными пациентами для определения эффективности кривой. Ниже представлено описание данного исследования. В ходе исследования использовались системы дефибрилляции ZOLL, состоявшие из дефибрилляторов ZOLL, прямолинейной двухфазной кривой ZOLL и дефибрилляционных накладок ZOLL Multi-Function Pad.

#### Проводившееся в различных учреждениях со случайно выбранными пациентами клиническое исследование дефибрилляции фибрилляции желудочков (ФЖ) и желудочковой тахикардии (ЖТ)

**Обзор**: эффективность дефибрилляции прямолинейной двухфазной кривой ZOLL сравнивалась с эффективностью монофазной демпфированной синусоидальной кривой в ходе клинического исследования случайно выбранных пациентов, подвергавшихся дефибрилляции ФЖ/ЖТ при проведении электрофизиологических исследований, а также пациентов с вживленными кардиовертерными дефибрилляторами и прошедших другие испытания. В общей сложности в исследованиях были задействованы 194 пациента. 10 пациентов, которые не отвечали всем предусмотренным протоколом критериям, были исключены из исследования.

**Цели:** главная цель данного исследования заключалась в том, чтобы сравнить эффективность первого разряда прямолинейной двухфазной кривой с энергией 120 Дж и монофазной кривой с энергией 200 Дж. Вторая цель данного исследования заключалась в том, чтобы сравнить эффективность всех разрядов (трех последовательных разрядов с энергией 120, 150 и 170 Дж) прямолинейной двухфазной кривой и всех разрядов (трех последовательных разрядов с энергией 200, 300 и 360 Дж) монофазной кривой. Статистически значимым был признан уровень значимости p=0,05 или меньше с использованием точного теста Фишера. Кроме того, отличия между двумя видами кривых считались статистически значимыми, когда обычный 95 %-ный доверительный интервал или рекомендованный Американской ассоциацией изучения сердечных заболеваний 90 %-ный\* доверительный интервал между двумя кривыми был более, чем 0 %.

**Результаты**: средний возраст 184 исследуемых пациентов составил 63±14 лет. 143 пациента были мужчинами. 98 пациентов находились в двухфазной группе (фибрилляция желудочков/ мерцание, 80 чел.; желудочковая тахикардия, 18 чел.) и 86 пациентов находились в монофазной группе (фибрилляция желудочков/мерцание, 76 чел.; желудочковая тахикардия, 10 чел.). Нежелательных явлений или травм, имеющих отношение к исследованию, выявлено не было.

Эффективность первого разряда, первой индукции двухфазных кривых при 120 Дж составила 99 % против 93 % у монофазных разрядов при 200 Дж (p=0,0517, 95 %-ный доверительный интервал разницы от –2,7 % до 16,5 % и 90 %-ный доверительный интервал разницы от 1,01 % до 15,3 %).

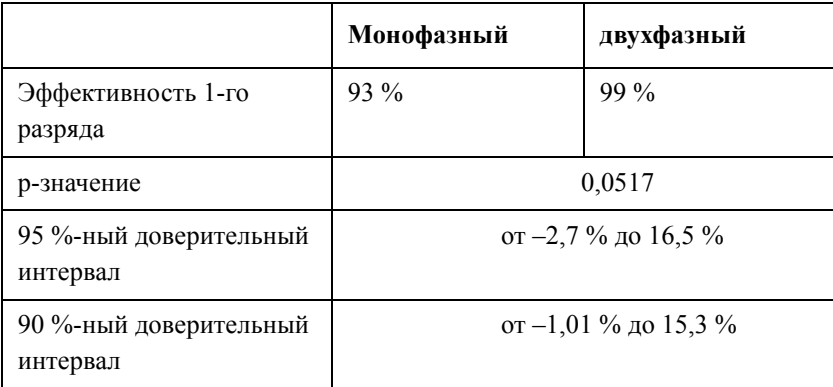

Успешные результаты при применении прямолинейных двухфазных кривых были получены при силе тока, значение которой было на 58 % меньше, чем у монофазных кривых (14±1 ампер против  $33\pm7$  ампер,  $p=0,0001$ ).

Разница в эффективности прямолинейных двухфазных и монофазных кривых была большей у пациентов с высоким трансторакальным импедансом (более 90 Ом). Эффективность первого разряда, первой индукции двухфазных кривых составила 100 % против 63 % у монофазных разрядов у пациентов с высоким импедансом (p=0,02, 95 %-ный доверительный интервал разницы от –0,021 % до 0,759 % и 90 %-ный доверительный интервал разницы от 0,037 % до 0,706 %).

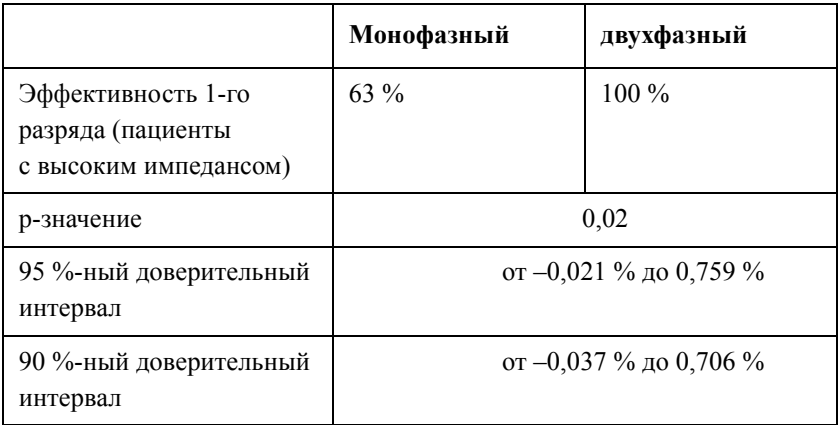

Одному пациенту понадобился второй двухфазный разряд с энергией 150 Дж для достижения 100 %-ной эффективности, в то время как во второй группе для достижения 100 %-ной общей эффективности дефибрилляции второй монофазный разряд с энергией до 360 Дж понадобился 6 пациентам.

**Выводы**: приведенные данные демонстрируют равную эффективность прямолинейных двухфазных кривых с низким уровнем энергии и стандартных монофазных кривых с высоким уровнем энергии при проведении трансторакальной дефибрилляции у всех пациентов при 95 %-ном доверительном интервале. Приведенные данные также демонстрируют большую эффективность прямолинейных двухфазных кривых с низким уровнем энергии по сравнению со стандартными монофазными кривыми с высоким уровнем энергии при проведении дефибрилляции у пациентов с высоким трансторакальным импедансом при 90 %-ном доверительном интервале. При использовании прямолинейных двухфазных кривых случаев, сопряженных с опасностью, или нежелательных явлений зарегистрировано не было.

\* Кербер Р. и др. Научное заявление AHA, циркуляр 1997 г; 95: 1677-1682:

«… рабочая группа предполагает, что для демонстрации превосходства альтернативной кривой над стандартными кривыми верхняя граница 90-процентного доверительного интервала разницы между стандартными и альтернативными кривыми должна быть  $<$  0 % (т. е. альтернативная должна быть больше стандартной)».

# Точность алгоритма анализа ЭКГ

Выполнение алгоритма анализа ЭКГ, в отличие от толкования ЭКГ врачом или экспертом, характеризуется словами чувствительность и специфичность. Чувствительность относится к способности алгоритма правильно идентифицировать сердечный ритм, восприимчивый к стимуляции (в % от общего количества сердечных ритмов, восприимчивых к стимуляции). Специфичность относится к способности алгоритма правильно идентифицировать сердечный ритм, не восприимчивый к стимуляции (в % от общего количества сердечных ритмов, не восприимчивых к стимуляции). Данные в таблицах Таблица 11 и Таблица 12 дают представление о точности алгоритма анализа ЭКГ, проверенной с использованием базы данных ритмов ЭКГ компании ZOLL.

Исполнение алгоритма занимает около 9 секунд и осуществляется в следующем порядке:

- Ритм ЭКГ делится на 3-секундные сегменты.
- Отфильтровываются и измеряются шум, артефакты и отклонения от базовых значений.
- Измеряется базовое содержание сигнала («волнистость» на правильных частотах анализ частотной области).
- Измеряется значение, ширина и изменчивость QRS.
- Измеряется амплитуда и временная регулярность (автокорреляция) пиков и спадов.
- По нескольким 3-секундным сегментам делается вывод о том, требуется ли применение стимуляции и затем пользователю выносятся предложения о лечении пациента.
- Анализ ЭКГ останавливается после обнаружения восприимчивого к стимуляции ритма, и устройство AED Plus заряжается, после чего готово к разряду.

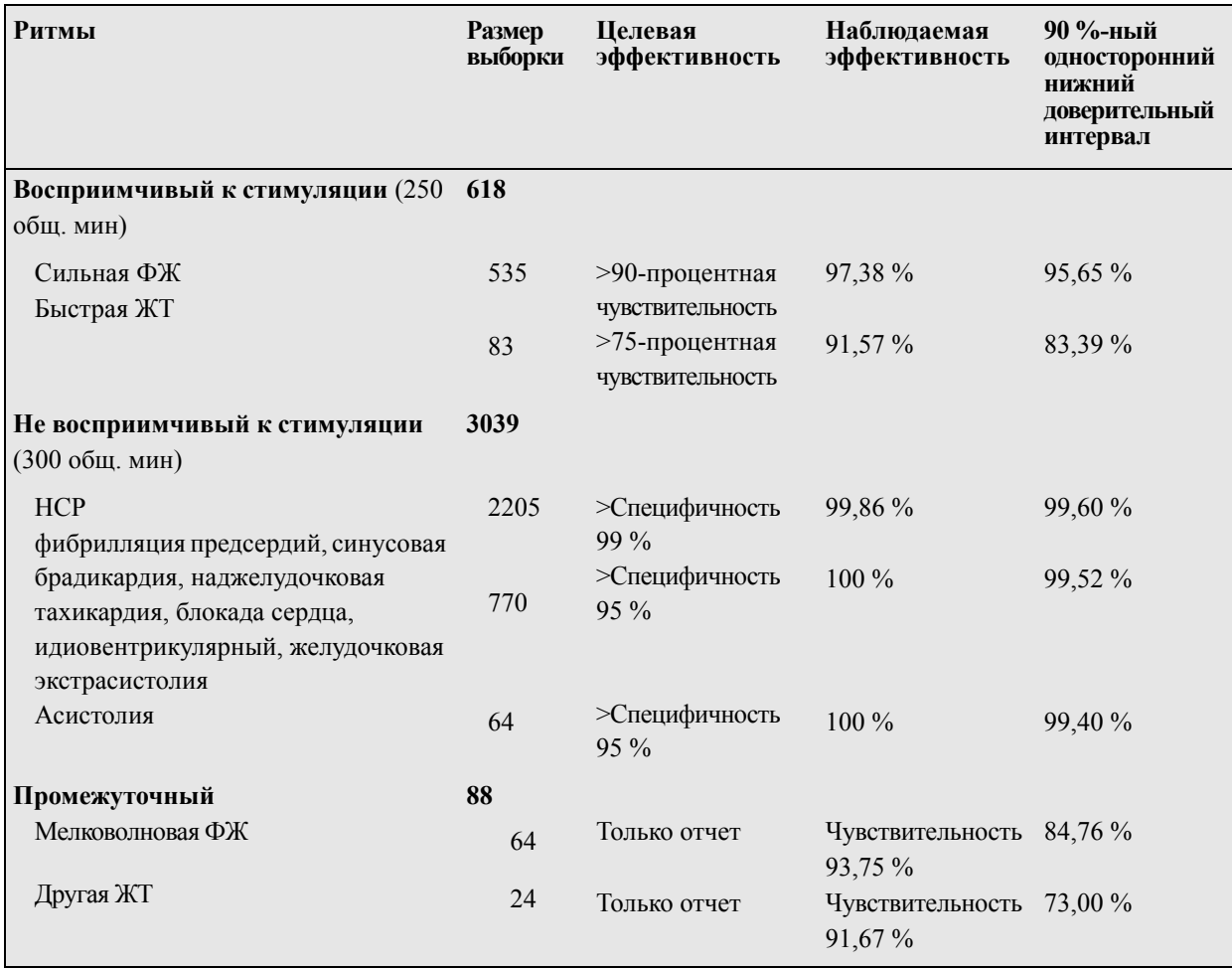

*Таблица 11. Результаты клинических испытаний (взрослые пациенты)*

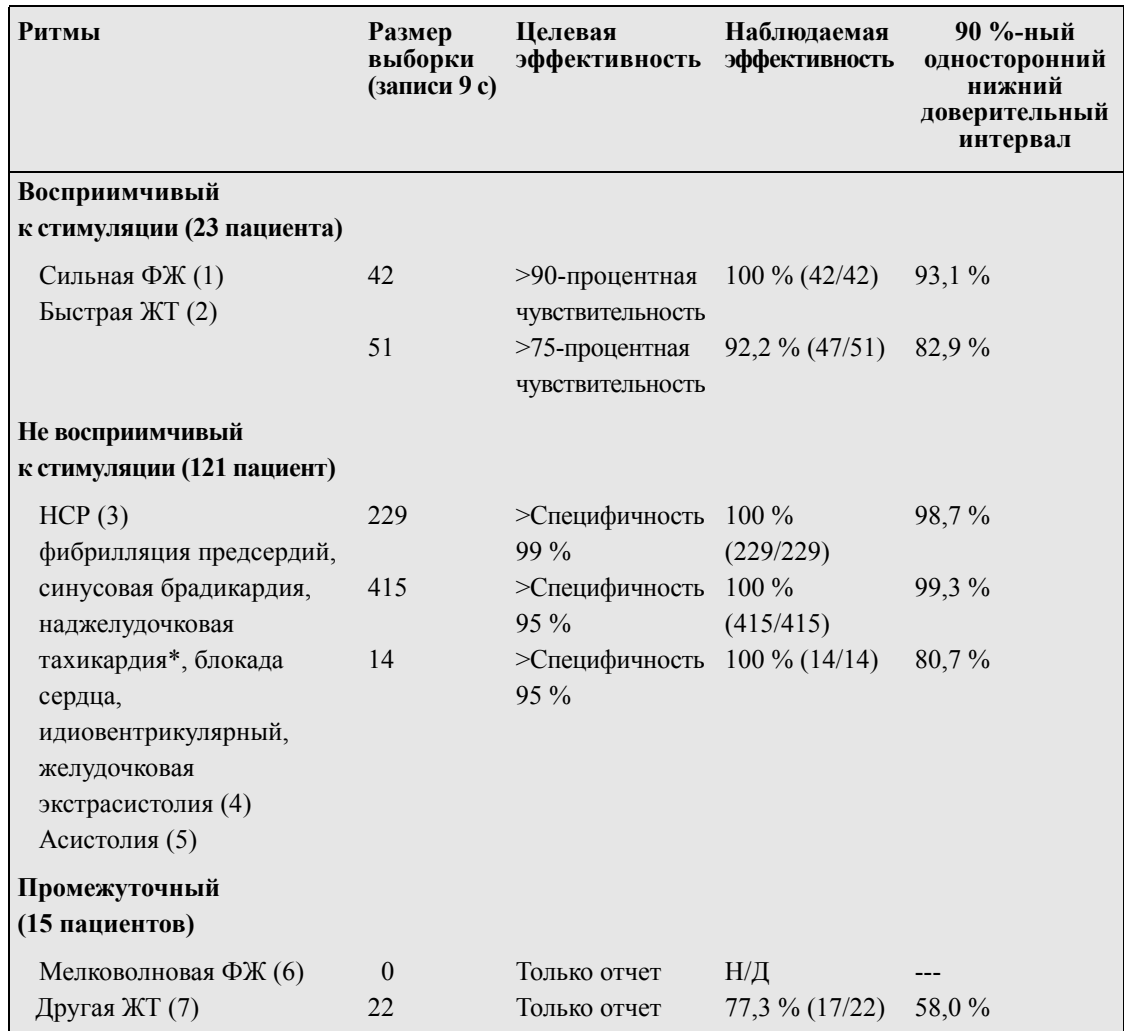

*Таблица 12. Результаты клинических испытаний (дети)*

\* 155 из 415 записей патологических ритмов относились к наджелудочковой тахикардии (39 пациента).

1. Данные о результатах при аритмии приводятся в соответствии со статьей Р. Кербера, Л. Беккера, Дж. Бурланда, Р. Камминса, А. Холлстрома, М. Майкоса, Г. Никола, Дж. Орнато, У. Тайса, Р. Уайта, Б. Цукермана «Автоматические внешние дефибрилляторы для проведения дефибрилляции вне медицинских учреждений: рекомендации по определению порядка выполнения алгоритма анализа аритмии и распространению данной информации, внедрению новых кривых и повышению безопасности», циркуляр 1997, т. 95, №6, 1677-1681

#### **Справочные материалы:**

К. Янг, Р. Льюис: «Что такое доверительный интервал? Часть 2: подробное определение и вычисление доверительных интервалов». Annals of Emergency Medicine, сентябрь 1997 г.; 30; 311-218

"CRC Standard Mathematical Tables 28<sup>th</sup> Edition", доктор Уильям Байер, CRC Press, Inc, Boca Raton, FL., 1981, Percentage Points, F-Distribution Table, стр. 573.